# **Panasonic**

# **Руководство по монтажу**

# **Сетевая камера** MOДель No. WV-NW502SE

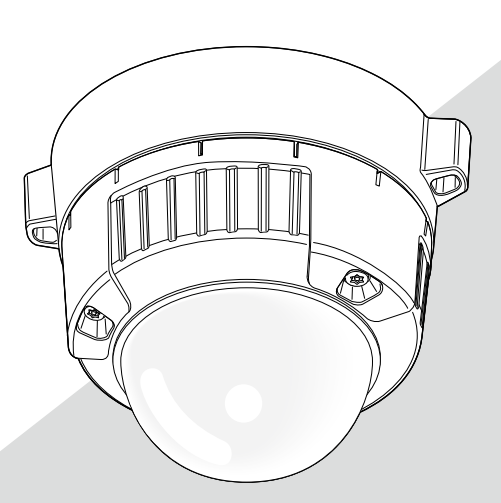

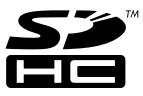

Прежде чем приступить к подключению или эксплуатации настоящего изделия, следует тщательно изучить настоящую инструкцию по эксплуатации и сохранить ее для будущего применения.

В некоторых описаниях настоящей инструкции номер модели фигурирует в сокращенной форме.

#### **ПРЕДУПРЕЖДЕНИЕ:**

- Во избежание пожара или поражения электрическим током не следует подвергать настоящий прибор воздействию атмосферных осадков или влаги.
- Прибор не должен подвергаться воздействию каплепадения или брызг, причем на нем не должны размещаться объекты, заполненные жидкостью, такие как вазы.
- Все работы по монтажу настоящего прибора должны выполняться квалифицированным персоналом по техобслуживанию и ремонту или монтажниками систем.
- Соединения выполнить в соответствии с местными нормами и стандартами.

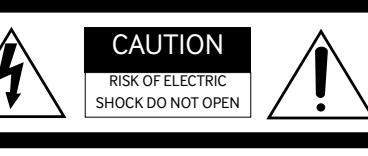

ВНИМАНИЕ: ВО ИЗБЕЖАНИЕ ОПАСНОСТИ ПОРАЖЕНИЯ ЭЛЕКТРИЧЕСКИМ ТОКОМ НЕЛЬЗЯ ОТКРЫВАТЬ ПЕРЕДНЮЮ (ИЛИ ЗАДНЮЮ) КРЫШКУ. ВНУТРИ НЕТ ОБСЛУЖИВАЕМЫХ ПОЛЬЗОВАТЕЛЕМ ДЕТАЛЕЙ. ЗА ТЕХОБСЛУЖИВАНИЕМ СЛЕДУЕТ ОБРАЩАТЬСЯ К КВАЛИФИЦИРОВАННОМУ ПЕРСОНАЛУ ПО ТЕХОБСЛУЖИВАНИЮ И РЕМОНТУ.

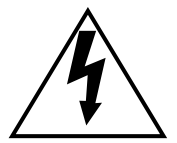

Пиктографический знак сверкания молнии со стрелкой в равностороннем треугольнике предупреждает пользователя о наличии в кожухе прибора неизолированного высокого «опасного напряжения», могущего создать опасность поражения электрическим током.

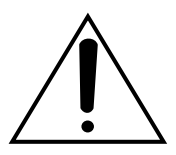

Восклицательный знак в равностороннем треугольнике предупреждает пользователя о наличии важных инструкций по эксплуатации и техобслуживанию в сопроводительной документации к прибору.

Отключение электропитания. Прибор, независимо от наличия в нем выключателей сети, непременно находится под напряжением, когда шнур питания подключен к источнику питания. Тем не менее, прибор может работать только в том случае, когда выключатель сети установлен во включенное положение. Отсоедините шнур питания, чтобы отключить весь аппарат от главной сети питания.

# Содержание

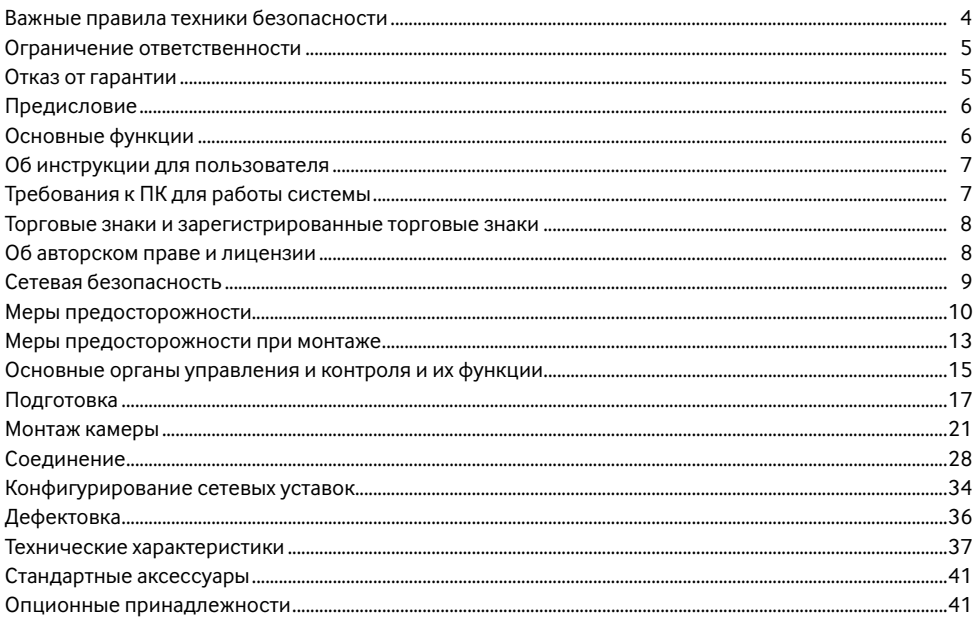

# **Важные правила техники безопасности**

- 1) Следует изучить настоящую инструкцию.
- 2) Следует сохранить настоящую инструкцию.
- 3) Следует обратить внимание на все предупреждения.
- 4) Надо соблюсти все правила.
- 5) Следует очистить только сухими концами.
- 6) Нельзя закрывать всех вентиляционных отверстий и проемов. Монтируют в соответствии с инструкцией изготовителя.
- 7) Нельзя монтировать прибора вблизи источников тепла, таких как радиаторы, отопительный регистры, печки или прочие устройства (включая усилители), выделяющие теплоту.
- 8) Нельзя действовать во вред целям обеспечения безопасности поляризонной вилки или заземляющего штекера. Поляризованная вилка имеет два контакта, один из которых шире, чем другой. Заземляющий штекер имеет два контакта и третий заземляющий штырек. Широкий контакт и третий штырек предусмотрены для безопасности. Если предусмотренная вилка или штекер не пригоняется к сетевой розетке, то надо обратиться к электрику за заменой устаревшей розетки.
- 9) Следует защитить силовой кабель от надавливания или прищемления в вилках, розетках и точках, где они выходят из аппаратуры.
- 10) Следует применять только приспособления/принадлежности, назначенные изготовителем.
- 11) Следует использовать только тележку, подставку, треножник, кронштейн или стол, оговоренные изготовителем, или поставленные с аппаратурой. При использовании тележки надо внимательно переместить комбинацию тележки и аппаратуры во избежание ранения из-за опрокидывания.

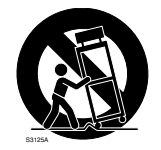

12) Во время грозы или при оставлении аппаратуры в бездействии в течение длительного периода надо отключить ее от сети питания.

## **Ограничение ответственности**

НАСТОЯЩЕЕ ИЗДАНИЕ ПРЕДОСТАВЛЯЕТСЯ НА УСЛОВИЯХ «КАК ЕСТЬ», БЕЗ КАКИХ-ЛИБО ГАРАНТИЙ, ЯВНЫХ ИЛИ ПОЛРАЗУМЕВАЕМЫХ, ВКЛЮЧАЯ, НО НЕ ОГРАНИЧИВАЯСЬ ЭТИМ, ПОЛРАЗУМЕВАЕМЫЕ ГАРАНТИИ ВОЗМОЖНОСТИ КОММЕРЧЕСКОГО ИСПОЛЬЗОВАНИЯ, ПРИГОДНОСТИ ДЛЯ ПРИМЕНЕНИЯ В ОПРЕДЕЛЕННЫХ ЦЕЛЯХ ИЛИ НЕНАРУШЕНИЯ ПРАВ ТРЕТЬИХ ЛИЦ. ЭТО ИЗДАНИЕ МОЖЕТ СОДЕРЖАТЬ ТЕХНИЧЕСКИЕ НЕТОЧНОСТИ ИЛИ ТИПОГРАФИЧЕСКИЕ ОШИБКИ. В ИНФОРМАЦИЮ, ПРИВЕДЕННУЮ В ДАННОМ ИЗДАНИИ, В ЛЮБОЕ ВРЕМЯ ВНОСЯТСЯ ИЗМЕНЕНИЯ ДЛЯ ВНЕСЕНИЯ УСОВЕРШЕНСТВОВАНИЙ В ИЗДАНИЕ И/ИЛИ СООТВЕТСТВУЮЩИЙ(ИЕ) ПРОДУКТ(Ы).

# **Отказ от гарантии**

НИ В КАКИХ СЛУЧАЯХ, КРОМЕ ЗАМЕНЫ ИЛИ ОБОСНОВАННОГО ТЕХОБСЛУЖИВАНИЯ ПРОЛУКТА «Панасоник Корпорэйшн» НЕ НЕСЕТ ОТВЕТСТВЕННОСТИ ПЕРЕД ЛЮБОЙ СТОРОНОЙ ИЛИ ЛИЦОМ ЗА СЛУЧАИ, ВКЛЮЧАЯ, НО НЕ ОГРАНИВАЯСЬ ЭТИМ:

- (1) ВСЯКОЕ ПОВРЕЖДЕНИЕ И ПОТЕРИ, ВКЛЮЧАЮЩИЕ БЕЗ ОГРАНИЧЕНИЯ, НЕПОСРЕДСТВЕННЫЕ ИЛИ КОСВЕННЫЕ, СПЕЦИАЛЬНЫЕ, ПОБОЧНЫЕ ИЛИ ТИПОВЫЕ, ВОЗНИКАЮЩИЕ ИЗ ИЛИ ОТНОСЯЩИЕСЯ К ДАННОМУ ИЗДЕЛИЮ;
- (2) ТРАВМЫ ИЛИ ЛЮБОЕ ПОВРЕЖЛЕНИЕ, ВЫЗЫВАЕМЫЕ НЕСООТВЕТСТВУЮЩИМ ПРИМЕНЕНИЕМ ИЛИ НЕБРЕЖНЫМ УПРАВЛЕНИЕМ ПОЛЬЗОВАТЕЛЯ;
- (3) НЕОБОСНОВАННУЮ РАЗБОРКУ, РЕМОНТ ИЛИ МОДИФИКАЦИЮ ИЗДЕЛИЯ ПОЛЬЗОВАТЕЛЕМ;
- (4) НЕУДОБСТВО ИЛИ ЛЮБЫЕ ПОТЕРИ, ВОЗНИКАЮЩИЕ ПРИ НЕПРЕДСТАВЛЕНИИ ИЗОБРАЖЕНИЙ ПО ЛЮБОЙ ПРИЧИНЕ, ВКЛЮЧАЮЩЕЙ ОТКАЗ ИЛИ НЕИСПРАВНОСТЬ ИЗДЕЛИЯ;
- (5) ЛЮБУЮ НЕИСПРАВНОСТЬ, КОСВЕННОЕ НЕУДОБСТВО ИЛИ ПОТЕРЮ ИЛИ ПОВРЕЖДЕНИЕ, ВОЗНИКАЮЩИЕ ИЗ СИСТЕМЫ, КОМБИНИРОВАННОЙ С УСТРОЙСТВАМИ ТРЕТЬЕЙ СТОРОНЫ;
- (6) ЛЮБУЮ РЕКЛАМАЦИЮ ИЛИ ДЕЛО ПРОТИВ УБЫТКОВ, ВОЗБУЖДЕННЫЕ ЛЮБЫМ ЛИЦОМ ИЛИ ОРГАНИЗАЦИЕЙ, ЯВЛЯЮЩЕЙСЯ СУБЪЕКТОМ, СВЯЗАННЫМ С ФОТОГРАФИЕЙ, ВСЛЕДСТВИЕ НАРУШЕНИЯ ПРАЙВЕСИ С РЕЗУЛЬТАТОМ ТОГО, ЧТО ИЗОБРАЖЕНИЕ ПО СТОРОЖЕВОЙ КАМЕРЕ, ВКЛЮЧАЯ СОХРАНЕННЫЕ ДАННЫЕ, ПО КАКОЙ-ЛИБО ПРИЧИНЕ СТАНОВИТСЯ ОБЩЕИЗВЕСТНЫМ, ЛИБО ИСПОЛЬЗУЕТСЯ ДЛЯ ЦЕЛЕЙ, ИНЫХ, ЧЕМ СТОРОЖЕВОЕ НАБЛЮДЕНИЕ;
- (7) ПОТЕРИ ЗАРЕГИСТРИРОВАННЫХ ДАННЫХ ИЗ-ЗА КАКОГО-ЛИБО СБОЯ.

## **Предисловие**

Panasonic WV-NW502SE предназначена для работы с использованием ПК в сети (10BASE-T/100BASE-TX) и может быть смонтирована под карнизами (на открытом воздухе под крышей). Подключая к сети (LAN) или Интернету, можно произвести мониторинг изображений и аудиосигналов с камеры на ПК через сеть.

#### **Примечание:**

• Необходимо конфигурировать сетевые уставки ПК и сетевую среду (условия) для мониторинга изображений с камеры на ПК. Необходимо также инсталлировать веб-браузер на ПК.

## **Основные функции**

#### **Высокое разрешение (2 048 x 1 536) изображений**

Могут передаваться изображения с высоким разрешением до 2 048 x 1 536 (3 Мпикселей).

#### **Функция MEGA Super Dynamic**

Super-Dynamic компенсирует яркость по принципу пиксель в пиксель, обеспечивая создание естественных изображений даже в условиях различной интенсивности освещения объекта.

#### **Тройное кодирование H.264/MPEG-4 и JPEG**

Может одновременно осуществляться передача двух видеопотоков H.264/MPEG-4 и потока JPEG. \* Можно выбрать H.264 или MPEG-4.

#### **Функция автоматической регулировки заднего фокуса (ABF)**

ABF (функция автоматической регулировки заднего фокуса) обеспечивает легкость монтажа и устойчивость фокусировки как в цветном, так и в черно-белом режиме.

#### **Черно-белый режим**

Изображения отображаются четкими даже в темное время суток, так как в условиях низкой освещенности камера автоматически переключается с цветного режима на черно-белый.

\* При переключении режима может слышаться звук работы, что не указывает признак неисправности.

#### **Функция Power over Ethernet**

При соединении с устройством PoE (Power over Ethernet) питание осуществляется простым подсоединением LAN-кабеля. (IEEE802.3af-совместимым)

#### **Интерактивная связь с аудиоустройством**

Используя коннектор аудиовыходов и коннектор микрофонного входа, можно принимать аудиосигналы с камеры на ПК и передавать их с ПК на камеру.

#### **Функция карты памяти SDHC/SD**

Изображения могут быть записаны на опционную карту памяти SDHC/SD\*1 как автоматически (при неудачной передаче изображений с помощью функции периодической FTP-передачи), так и вручную.

Изображения на карте памяти SDHC/SD могут быть воспроизведены на веб-браузере, либо могут быть скачаны через сеть.

\*1 Рекомендуемая карта памяти SDHC/SD (☞ стр. 39)

### **Об инструкции для пользователя**

Имеются 2 комплекта настоящей инструкции и инструкции по эксплуатации (PDF). «Руководство по монтажу» содержит информацию о способе монтажа и соединения этой камеры, а также способе задания требуемых сетевых уставок.

О методике задания уставок камеры и управления настоящей камерой см. инструкцию по экусплуатации (PDF), предусмотренную на поставленном CD-ROM. Для прочтения PDF требуется программа Adobe® Reader®.

# **Требования к ПК для работы системы**

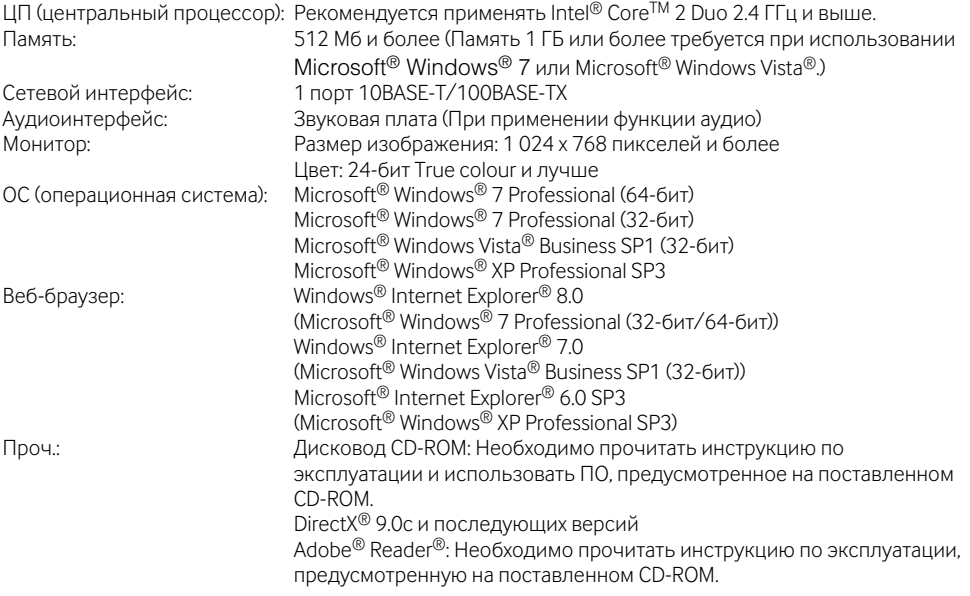

#### **Важно:**

- Если используется ПК, который не соответствует вышеуказанным требованиям, то может замедляться отображение изображений, либо же веб-браузер не может работать.
- Аудио не может прослушиваться, если звуковая карта не инсталлирована на ПК. Аудио может прерываться в зависимости от сетевой среды.
- Microsoft® Windows® XP Professional 64-битной версии не поддерживается.
- В случае использования IPv6 для связи следует использовать Microsoft® Windows® 7 или Microsoft® Windows Vista®.

#### **Примечание:**

• Подробнее о системных требованиях к ПК и мерах предосторожности при использовании Microsoft® Windows® 7 или Microsoft® Windows Vista® см. "Notes on Windows Vista® / Windows® 7" (PDF).

### **Торговые знаки и зарегистрированные торговые знаки**

- Microsoft, Windows, Windows Vista, Internet Explorer, ActiveX и DirectX являются зарегистрированными торговыми знаками или торговыми знаками компании «Microsoft Corporation» в США и/или других странах.
- Intel, Pentium и Intel Core являются торговыми знаками или зарегистрированными торговыми знаками компании «Intel Corporation» или ее дочерних компаний в США и других странах.
- Adobe и Reader являются зарегистрированными торговыми знаками или торговыми знаками корпорации «Adobe Systems Incorporated» в США и/или других странах.
- Логотип SDHC является торговым знаком.
- Прочие наименования компаний и изделия, встречаемые в настоящей инструкции по эксплуатации, могут быть торговыми знаками или зарегистрированными торговыми знаками соответствующих их владельцев.

# **Об авторском праве и лицензии**

Дистрибуция, копирование, воспроизведение, разборка, обратная компиляция, инженерный анализ (обратный инжиниринг) и экспорт в нарушение экспортных законов ПО, поставляемого с настоящим прибором, строго воспрещены.

# **Сетевая безопасность**

Поскольку данный прибор используется путем соединения с сетью, то следует обращать внимание на нижеуказанные риски нарушения безопасности.

- q Утечка или кража информации через данный прибор
- (2) Использование данного прибора для запрещенных операций лицами с злоумышлением
- e Вторжение в данный прибор лиц с злоумышлением или его остановка ими

Вы обязаны принять описанные ниже меры предосторожности против вышеуказанных рисков нарушения сетевой безопасности.

- Следует использовать данный прибор в сети, защищенной брандмауэром и т.п.
- Если данный прибор подсоединяется к сети, включающей ПК, то следует убедиться, что система не подвержена воздействиям компьютерных вирусов или прочих злоумышленных объектов (с помощью периодически обновляемой антивирусной программы, антишпионской программы и т.п.).
- Следует защищать Вашу сеть от несанкционированного доступа, ограничивая пользователей теми, которые производят логин с использованием авторизованных имени пользователя и пароля.
- Следует проводить такие мероприятия, как аутентификация пользователя, для защиты Вашей сети от утечки или кражи информации, включая изображения-данные, информацию об аутентификации (имен и паролей пользователей), информацию о тревоге по электронной почте, информацию о FTP-сервере и информацию о DDNS-сервере.
- Не следует монтировать камеру на места, где камера или кабели могут быть разрушены или повреждены лицами с злоумышлением.

#### **Монтажные работы следует поручить дилеру.**

Монтажные работы требуют технических навыков и опыта. Несоблюдение этого требования может привести к пожару, поражению электрическим током, травмам или повреждению прибора.

По вопросам монтажа, перестановки и электромонтажных работ по электроснабжению нужно обязательно обращаться к дилеру.

#### **В случае возникновения проблемы с настоящим прибором следует немедленно прекратить операции.**

Если дымится настоящий прибор, либо из него слышится запах гари, то надо немедленно прекратить операции, а затем обратиться к дилеру.

Надо немедленно отключить прибор от сети питания, затем обратиться к квалифицированному персоналу по техобслуживанию и ремонту.

#### **Не следует пытаться разобрать или модифицировать данный прибор.**

Несоблюдение данного требования может привести к пожару или поражению электрическим током.

За ремонтом или проверками следует обращаться к дилеру.

#### **Нельзя вставлять посторонних предметов в прибор**

Иначе может возникнуть невозвратимое повреждение прибора.

Надо немедленно отключить прибор от сети питания, затем обратиться к квалифицированному персоналу по техобслуживанию и ремонту.

#### **Выбирают место монтажа, которое может выдерживать общую массу.**

Выбор неподобающей монтажной поверхности может вызвать падение или опрокидывание прибора и, как следствие, травмирование. К монтажным работам следует приступить после тщательного проведения технических мероприятий по усилению и укреплению.

#### **Следует выполнять периодические проверки.**

Ржавчина металлических деталей или винтов может вызвать падение прибора, ведущее к травмированию или авариям. За проверками следует обращаться к дилеру.

#### **Нельзя эксплуатировать данный прибор в огнеопасной среде.**

Несоблюдение данного требования может привети к взрыву, ведущему к травмированию.

#### **Следует избегать установки данного кронштейна в местах, где может возникать солевое повреждение, либо выделяется агрессивный газ.**

В противном случае будут возникать ухудшение качества мест монтажа, что может привести к ававриям, таким как падение данного прибора.

#### **Следует монтировать настоящий прибор в месте, не подверженном воздействию вибраций.**

Несоблюдение этого требования может привести к авариям, в том числе и падению прибора.

Несоблюдение этого требования может привести к ослаблению винтов и болтов и, как следствие, падению прибора с травмированием.

#### **Прибор должен быть смонтирован на достаточной выстое для исключения возможности входа в контакт с движущимися людьми или объектами.**

Несоблюдение этого требования может привести к авариям, в том числе и падению прибора.

#### **Нельзя наносить сильных ударов или толчков по данному прибору.**

Несоблюдение этого требования может привести к травмированию или пожару.

#### **Перед монтажом электропроводок отключают прибор от сети электропитания.**

Несоблюдение этого требования может привести к поражению электрическим током. Кроме того, короткое замыкание или неправильный монтаж электропроводок может привести к пожару.

#### **Следует использовать монтажный кронштейн, эксклюзивно предназначенный для монтажа данного прибора.**

Несоблюдение данного требования может привети к падению прибора, ведущему к травмированию или авариям.

Следует использовать монтажный кронштейн, эксклюзивно предназначенный для монтажа данного прибора.

#### **Винты и болты следует затягивать с установленным крутящим моментом.**

Несоблюдение данного требования может привети к падению прибора, ведущему к травмированию или авариям.

#### **Не следует вытирать края металлических деталей рукой.**

Несоблюдение этого требования может привести к травмированию.

#### **При очистке данного прибора отключают его от сети питания.**

Несоблюдение этого требования может привести к травмированию.

### **[Меры предосторожности при эксплуатации прибора]**

#### **Данный прибор не имеет выключателя сети.**

Для отключения прибора от сети электропитания ставят автоматический выключатель в отключенное положение.

#### **Для того, чтобы продолжить работу прибора с устойчивыми характеристиками**

Не следует эксплуатировать данный прибор в условиях высокой температуры и относительной влажности воздуха в течение длительного времени. Несоблюдение данного требования может повлечь за собой ухудшение качества компонентов, ведущее к сокращению технического ресурса настоящего прибора. (Рекомендуемая температура окружающей среды при эксплуатации: +35 °C и ниже) Не следует подвергать камеру непосредственному воздействию источника тепла, такого как отопитель и пр.

#### **Нельзя трогать крышку куполообразной головки голыми руками.**

Загрязнение крышки куполообразной головки служит причиной ухудшения качества изображений.

#### **Нужно обращаться с настоящим прибором осторожно.**

Не следует неправильно обращаться с данным прибором. Нельзя подвергать камеру ударным и вибрационным нагрузкам.Несоблюдение этого требования может привести к неисправности. Если корпус прибора подвергается воздействию больших ударных или вибрационных нагрузок, то может возникнуть повреждение прибора или попадание воды в него.

### **О мониторе ПК**

Длительное отображение одного и того же изображения на ЭЛТ-мониторе может привести к повреждению монитора. Рекомендуется использовать экранную заставку.

#### **При детектировании ошибки данный прибор автоматически перезапускается.**

Настоящий прибор не может управляться в течение около 2 минут после перезапуска, как и при подключении к сети питания.

#### **Выбрасывание/передача прибора**

Данные, сохраненные на носителе информации, используемом в данном приборе, могут быть категоризированы как "Персональная информация".

Поэтому, если данный прибор выбрасывается, передается или ремонтируется третьей стороной, необходимо обращаться с данными с большой осторожностью.

#### **Очистка корпуса прибора**

Перед очисткой нужно обязательно отключить прибор от сети питания.

Несоблюдение этого требования может привести к травмированию. Для очистки настоящего прибора не следует использовать сильнодействующее абразивное моющее средство. В противном случае может возникнуть обесцвечивание.

В случае очистки микроволокнистыми концами следует соблюдать правила их использования.

#### **Если удалить грязи трудно, то надо обтереть корпус с помощью слабого моющего средства осторожно.**

Если удалить грязи трудно, то надо обтереть корпус с помощью слабого моющего средства осторожно. Затем вытирают прибор от оставшегося моющего средства сухими концами.

#### **Очистка объектива**

Следует использовать бумагу для очистки объектива (предназначенную для очистки объективов камер или очков). В случае использования растворителя следует использовать спиртовой растворитель, а не бензин-растворитель или очиститель стекла.

#### **Интервал передачи**

Интервал передачи изображения может становиться меньшим в зависимости от сетевых условий, рабочих характеристик ПК, объекта съемки, числа доступов и др.

#### **О карте памяти SDHC/SD**

- Перед вставлением карты памяти SDHC/SD отключают данный прибор от сети питания в первую очередь. В противном случае может возникнуть отказ камеры или повреждение данных, записанных на карту памяти SDHC/ SD. О порядке вставления/удаления карты памяти SDHC/SD см. стр. 24.
- Если карта памяти SDHC/SD не форматирована, то надо форматировать ее с использованием данного прибора. При форматировании данные, записанные на карту памяти SDHC/SD, удаляются. Если используется неформатированная карта памяти SDHC/SD или карта памяти SDHC/SD, форматированная на ином устройстве, то может случиться, что данная камера не работает правильно, либо ее характеристики ухудшаются. О порядке форматирования карты памяти SDHC/SD см. инструкцию по эксплуатации (PDF).
- Предочтительно использовать рекомендованную карту памяти SDHC/SD. (☞ Стр. 39) В случае использования иных карт памяти SDHC/SD может случиться, что камера работает неправильно, либо ее эксплуатационные характеристики ухудшаются.

#### **Этикетка с кодом**

При наведении справки о какой-либо неисправности требуются этикетки с кодом (аксессуары). Нужно соблюдать осторожность, чтобы не утерять эти этикетки. Рекомендуется наклеить одну из этикеток на коробку CD-ROM.

#### **Обесцвечивание цветного светофильтра ПЗС**

При непрерывной съемке яркого источника света, такого как прожектор, может возникать ухудшение качества цветового светофильтра ПЗС и, как следствие, обесцвечивание. Даже при изменении направления стационарной съемки после непрерывной съемки прожектора в течение некоторого времени светофильтр может оставаться обесцвеченным.

#### **Не следует направлять камеру на источники яркого света.**

Источник света, такой как прожектор, вызывает орел (размывание) или «тянучку» (вертикальные линии).

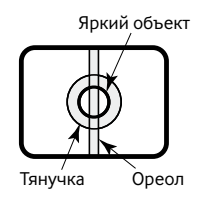

#### **MPEG-4 Visual Patent Portfolio License**

This product is licensed under the MPEG-4 Visual Patent Portfolio License for the personal and noncommercial use of a consumer for (i) encoding video in compliance with the MPEG-4 Visual Standard ("MPEG-4 Video") and/or (ii) decoding MPEG-4 Video that was encoded by a consumer engaged in a personal and non-commercial activity and/or was obtained from a video provider licensed by MPEG LA to provide MPEG-4 Video. No license is granted or shall be implied for any other use. Additional information including that relating to promotional, internal and commercial uses and licensing may be obtained from MPEG LA, LLC. See http://www.mpegla.com.

#### **AVC Patent Portfolio License**

THIS PRODUCT IS LICENSED UNDER THE AVC PATENT PORTFOLIO LICENSE FOR THE PERSONAL USE OF A CONSUMER OR OTHER USES IN WHICH IT DOES NOT RECEIVE REMUNERATION TO (i) ENCODE VIDEO IN COMPLIANCE WITH THE AVC STANDARD ("AVC VIDEO") AND/OR (ii) DECODE AVC VIDEO THAT WAS ENCODED BY A CONSUMER ENGAGED IN A PERSONAL ACTIVITY AND/OR WAS OBTAINED FROM A VIDEO PROVIDER LICENSED TO PROVIDE AVC VIDEO. NO LICENSE IS GRANTED OR SHALL BE IMPLIED FOR ANY OTHER USE. ADDITIONAL INFORMATION MAY BE OBTAINED FROM MPEG LA,  $L\cup C$ 

SEE HTTP://WWW.MPEGLA.COM

#### **IЭтикетка с техническими данными**

О классификации оборудования, источнике электропитания и др. см. этикетку с техническими данными, наклееную на нижнюю поверхность данного прибора.

#### **Расходные детали и материалы**

Расходные детали и материалы следующие: Следует заменять их новыми в соответствии с их техническим ресурсом. Технический ресурс таких деталей и материалов колеблется в зависимости от условий среды и работы прибора.

• Охлаждающий вентилятор Технический ресурс: Около 40000 часов

#### **Об осушителе**

- Данный прибор оснащен осушителем, который поддерживает влажность его внутренней полости на низком уровне, предотвращая конденсацию и при росообразовании быстро рассеивая росу.
- В зависимости от температуры, относительной влажности воздуха, ветра и дождя может образоваться роса, устранение которой может занять немало времени.
- Нельзя преграждать поверхностей осушителя.

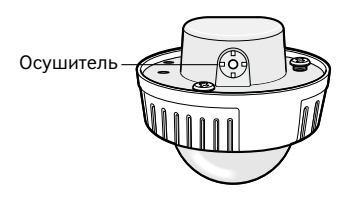

# **Меры предосторожности при монтаже**

#### **Перед началом монтажа/соединения следует подготовить нужные устройства и кабели.**

Перед началом выполнения

электросоединений отключают данный прибор и ПК от сети электропитания.

**Предупреждение:** Refer installation work to the dealer. Failure to observe this may cause fire, electric shock, injury, or damage to the product.

#### **Настоящий прибор предназначен для монтажа под карнизами.**

Не следует монтировать данный прибор в местах, подверженных воздействию прямой солнечной радиации.

#### **Место монтажа**

Если Вы не уверены в месте монтажа в сложившихся у Вас окружающих условиях, то следует обращаться к вашему дилеру за помощью.

- Следует убедиться, что зона под монтаж прибора достаточно прочна для выдерживания его массы, как бетонный потолок.
- Следует смонтировать камеру на основании конструкции здания или в месте с достаточно высокой прочностью.
- Если плита потолка, как гипсокартонная плита, слишком непрочна для выдерживания общей массы, то зона под монтаж должна быть достаточно укреплена.

#### **Не следует монтировать в следующих местах.**

- Места, где использован химикат, как плавательный бассейн
- Места, подверженные воздействию струи дыма или паров масла, как кухня, Места вблизи горючих газов или паров
- Места, где создаются излучения, в том числе и рентгеновские, Места, подверженные воздействию сильного магнитного поля или радиоволн
- Места, где выделяется агрессивный газ, Места, подверженные воздействию соленого воздуха, как морское побережье
- Места, где температура не лежит в пределах от –30 °C до +50 °C.
- Места, подверженные воздействию вибраций (данное изделие не предназначено для применения в автомобилях.)
- Если плита потолка слишком непрочна для выдерживания общей массы, то зона под монтаж должна быть достаточно укреплена.

#### **Не следует монтировать прибор в мокрой или запыленной среде.**

Иначе возможно сокращение ресурса внутренних деталей.

#### **Надо обязательно снять данный прибор, если он не эксплуатируется.**

**Так как настоящий прибор не имеет выключателя сети, то следует спроектировать и создать систему электропитания для включения/ отключения электропитания прибора.** 

#### **О соединении с сетью**

При соединении настоящего прибора с сетью с помощью сетевого кабеля нужно соблюдать следующие требования.

- При монтаже электропроводок сети следует продумать технические мероприятия по молниезащите.
- Невозможно монтировать данный прибор в комбинации с головкой панорамирования/ наклона.

#### **Затяжка винтов**

- Винты и болты должны быть затянуты с оптимальным крутящим моментом, зависящим от рода материала и прочности зоны под монтаж.
- Нельзя использовать ударного винтоверта. Использование ударного винтоверта может вызвать повреждение винтов или их перетяжку.
- При затяжке винта поддерживают его в положении, перпендикулярном к поверхности.
- После затяжки винтов и болтов следует проверить внешним осмотром, достаточно ли они затянуты и нет ли люфта.

#### **Крепежные винты следует приобрести отдельно.**

Винты, крепящие данный прибор, не поставляются. Их следует подготовить с учетом рода материала и прочности места, на которое монтируется данный прибор.

#### **Нельзя снимать или ослаблять винты**

Если винты (7 шт.) на задней стенке камеры ослаблены, то может возникнуть попадание воды вовнутрь или падение камеры и, как следствие, ее отказ.

#### **Радиовозмущение**

Если камера эксплуатируется вблизи ТВ/ радиоантенны, сильного электрического или магнитного поля (вблизи электродвигателя, трансфоматора или линий электропередачи), то может возникнуть искажение изображений и звуковые помехи.

#### **Устройство PoE (Power over Ethernet)**

Следует использовать концентратор/ устройство PoE, совместимые со стандартом IEEE802.3af.

#### **Маршрутизатор**

При доступе камеры в Интернет следует использовать широкополосный маршрутизатор с функцией переадресации портов (NAT, IP маскарад).

Подробнее о функции переадресации портов см. инструкцию по эксплуатации (PDF).

#### **Экранированные (STP) сетевые кабели должны быть использованы с данным прибором для обеспечения соответствия стандартам EMC.**

#### **Настройка времени и даты**

Необходимо настроить время и дату до сдачи настоящего прибора в эксплуатацию. Подробнее о настройке см. инструкцию по эксплуатации (PDF) на поставленном CD-ROM.

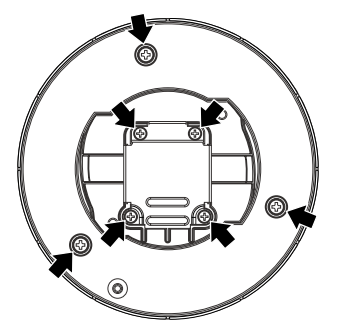

## **Основные органы управления и контроля и их функции**

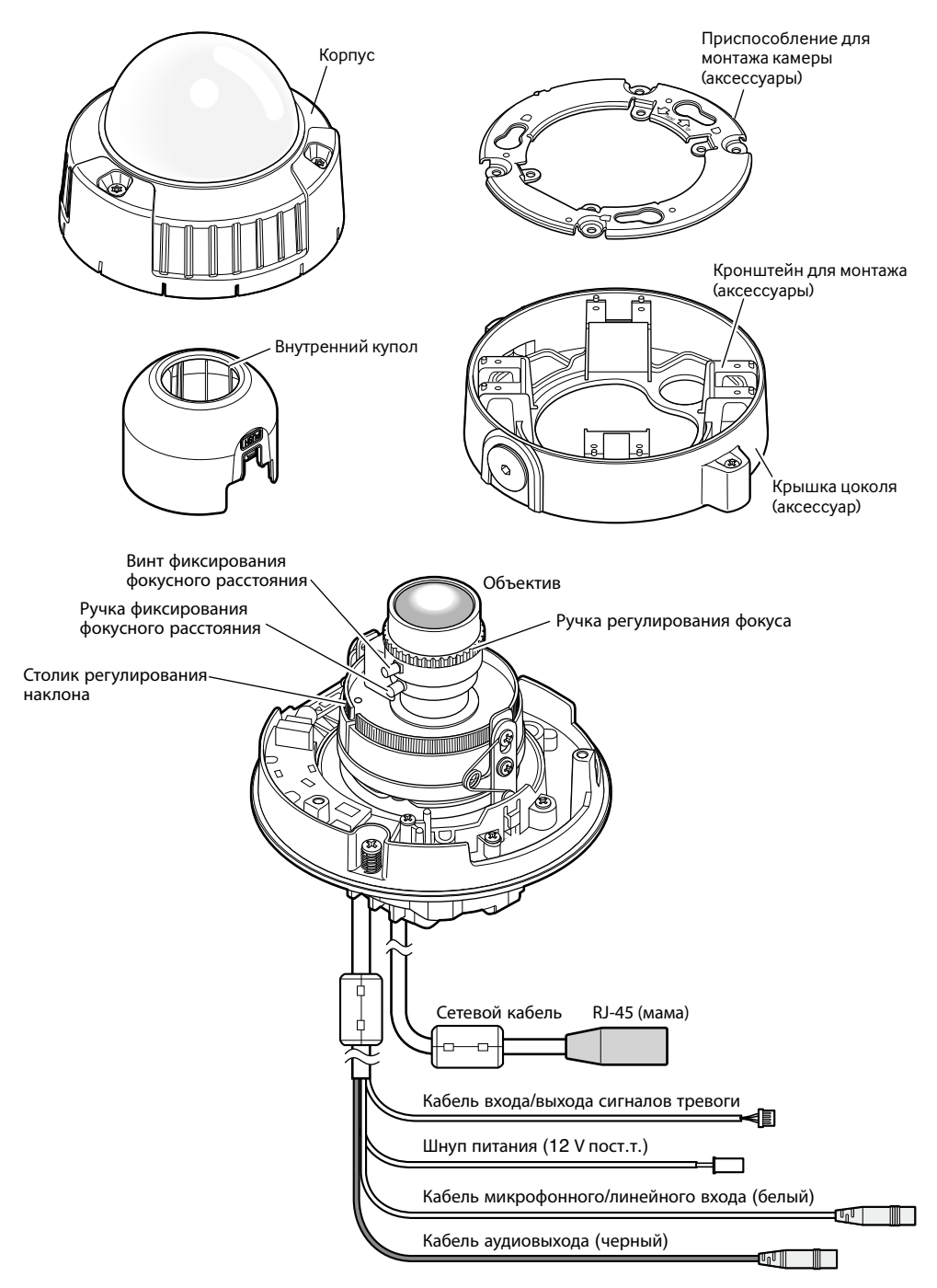

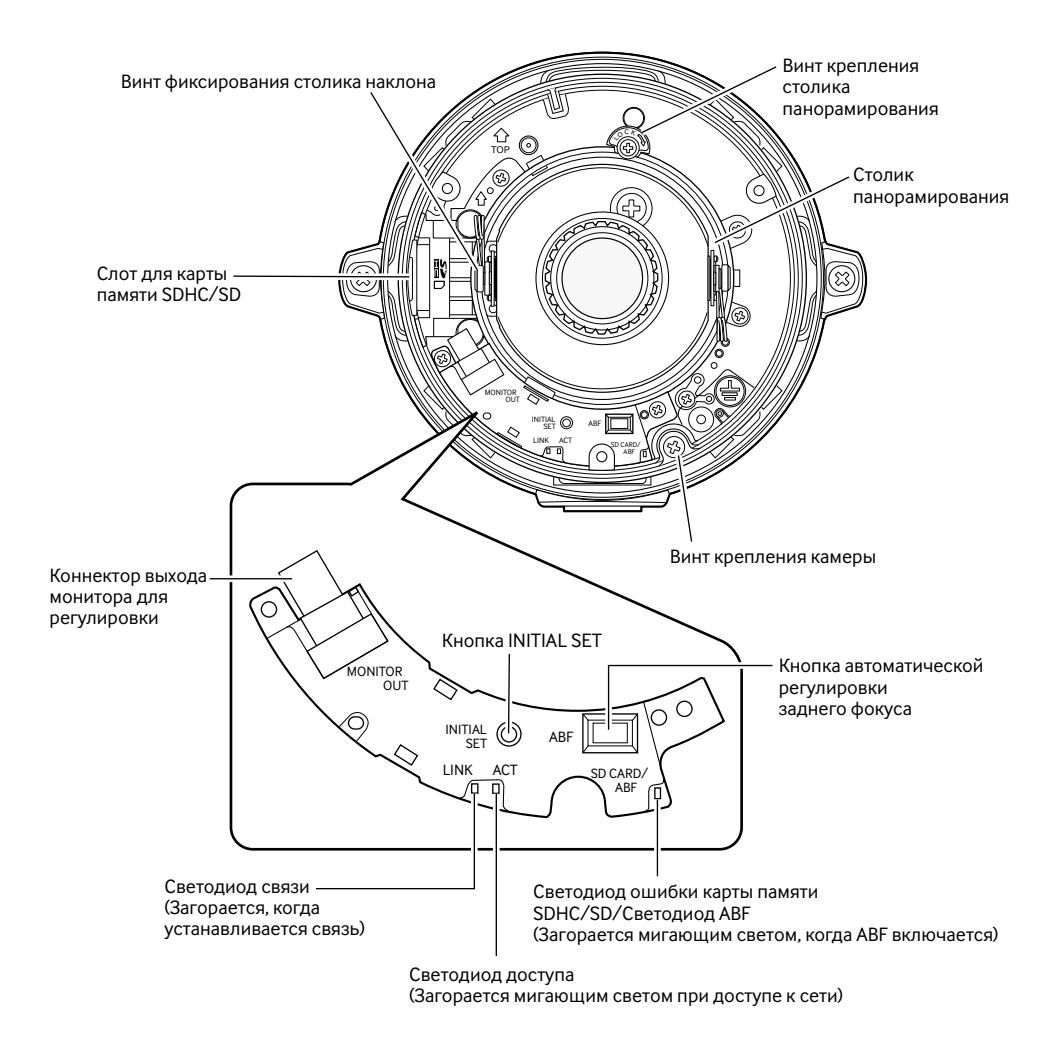

#### **• О кнопке [INITIAL SET]**

Подключают камеру к сети питания, удерживая эту кнопку в нажатом положении и выжидая около 5 секунд без отпускания кнопки. После отпускания кнопки выжидают около 2 минут. Перезапускается камера и уставки, включая сетевые, инициализируются. Перед инициализацией уставок рекомендуется заблаговременно скопировать уставки.

# **Подготовка**

Бывают два способа монтажа камеры на стену или потолок, которые изложены ниже. (☞ стр. 18 - 20)

- Использование двухблочной соединительной коробки
- Использование поставленного монтажного кронштейна

#### **Важно:**

- Подготавливают 4 винта (M4, по JIS) для крепления приспособления для монтажа камеры (аксессуар) или кронштейна для монтажа камеры (аксессуар) к стене или потолку с учетом рода материала зоны под монтаж камеры. Не следует использовать деревянные винты и гвозди. При монтаже прибора на бетонный потолок следует использовать анкерные болты (М4). (Рекомендуемый крутящий момент при затяжке винтов: 1,6 N·m)
- Приспособление для монтажа камеры нужно обязательно смонтировать так, чтобы стрелка была направлена вверх.
- Требуемое сопротивление выдергиванию винта/болта составляет 196 N и более.
- Если плита потолка, как гипсокартонная плита, слишком непрочна для выдерживания общей массы, то зона под монтаж должна быть достаточно укреплена.
- При использовании опционного монтажного кронштейна см. инструкцию по эксплуатации применяемого кронштейна.

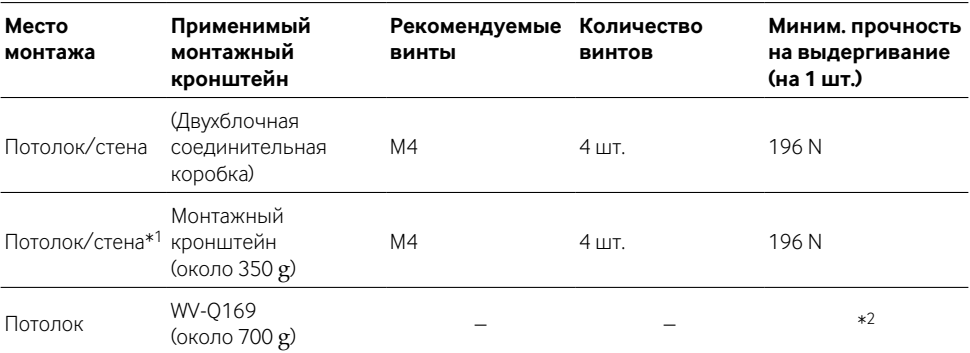

\*1 Ниже приведено описание условий крепления кронштейна для монтажа камеры к стене или потолку.

\*2 Следует убедиться, что установленный кронштейн для монтажа камеры может выдерживать более чем 5-кратную массу камеры.

### **Использование двухблочной соединительной коробки**

• Закрепляют приспособление для монтажа камеры (аксессуар) к двухблочной соединительной коробке, вмонтированной в стену или потолок.

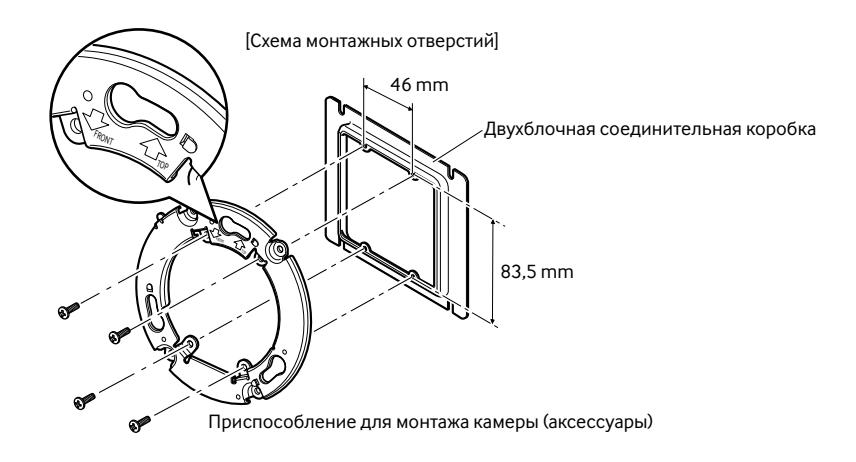

#### **Примечание:**

- Для монтажа на стену: Приспособление для монтажа камеры должно быть смонтировано таким образом, чтобы знак "<sup>1</sup> ТОР" был направлен вверх.
- Для монтажа на потолок:

Приспособление для монтажа камеры должно быть смонтировано таким образом, чтобы знак "<FRONT" был направлен в сторону фронтовой части камеры (части с указанием номера модели).

### **Использование поставленного монтажного кронштейна**

• В случае использования монтажного кронштейна (аксессуар) для монтажа камеры следует смонтировать на стену или потолок кронштейн в первую очередь (см. ниже). Затем монтируют приспособление для монтажа камеры (аксессуар) при помощи поставленных винтов (<sub>\*</sub> стр. 20). (Рекомендуемый крутящий момент при затяжке винтов: 0,78 N·m)

#### **Примечание:**

- Когда камера монтируется на стену или потолок через отверстие для прокладки кабелей, либо когда камера монтируется при помощи открытых проводок, следует использовать монтажный кронштейн.
- Внутренняя резьба кабелепровода соответствует G3/4 по ISO 228-1. Внутренняя резьба кабелепроводоа может быть снята изогнутым ключом для деталей с шестигранным углублением.
- О порядке присоединения кабелепровода см. стр. 32.

#### **Прикрепляют монтажный кронштейн (аксессуар) на стену или потолок.**

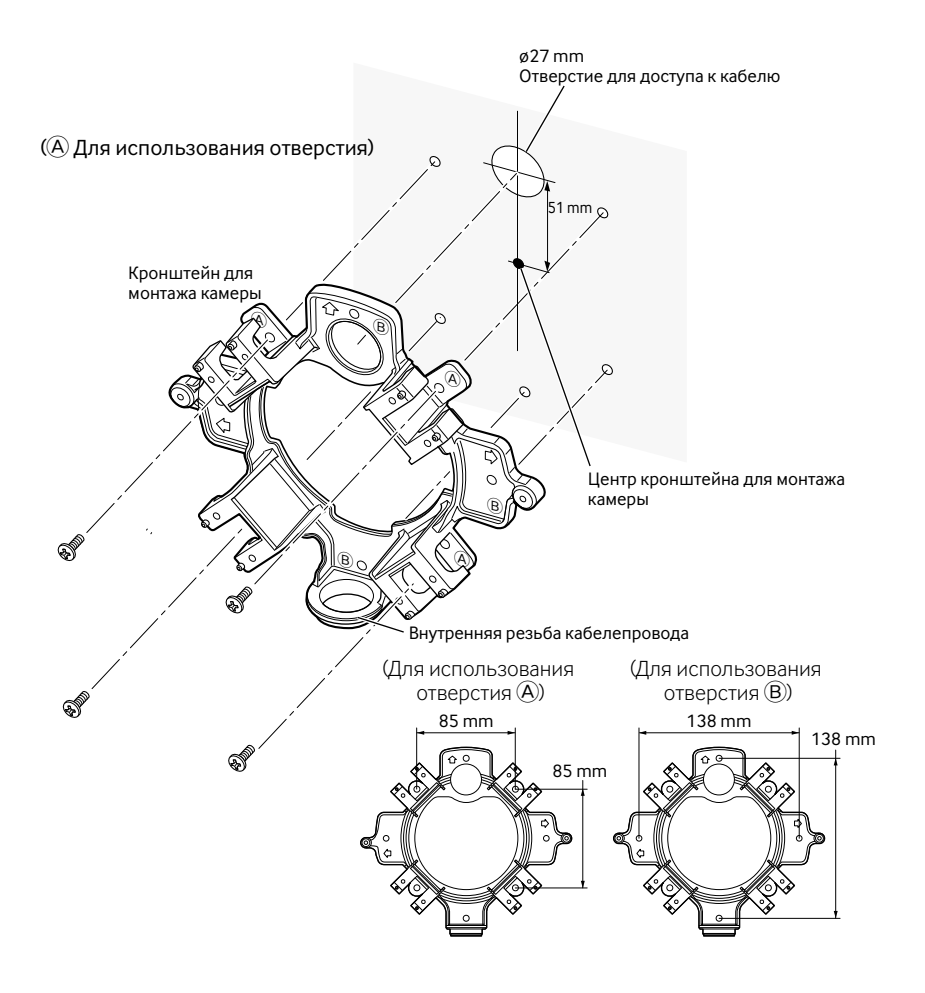

#### **Примечание:**

• Для монтажа должно использоваться только однотипное отверстие <sup>4</sup> или **B**.

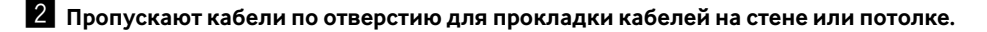

B

 $A \rightarrow A$ 

 $^\circledR$ 

 $^\circledR$ 

A GREET VA A

B

**6 К монтажному кронштейну закрепляют приспособление для монтажа камеры винтами, поставленными с кронштейном.**

Рекомендуемый крутящий момент при затяжке винта: 0,78 N·m

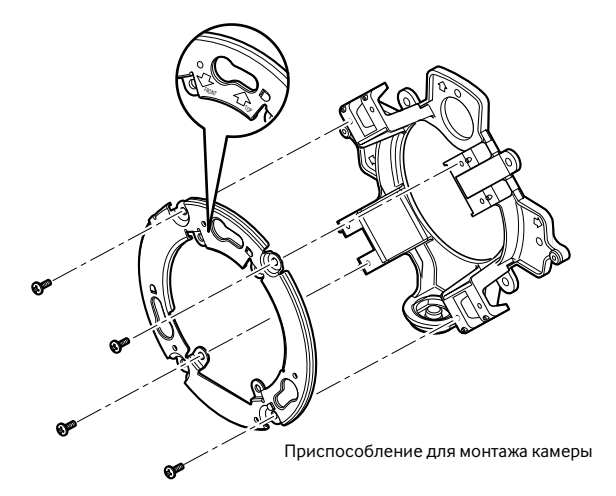

#### **Примечание:**

• Для монтажа на стену:

Приспособление для монтажа камеры должно быть смонтировано таким образом, чтобы знак "  $\hat{T}$ ТОР" был направлен вверх. За исключением случая соединения кабелепровода в верхнем положении (☞ стр. 32)

- Для монтажа на потолок: Приспособление для монтажа камеры должно быть смонтировано путем совмещения передней стороны камеры (с указанием номера модели) с положением стрелки "<FRONT".
- Следует убедиться, что любая одна из стрелок на монтажном кронштейне совмещена со стрелкой "<sup>†</sup> TOP" на приспособлении для монтажа камеры.

# **Монтаж камеры**

### **И** Монтируют камеру.

#### **<Использование соединительной коробки>**

- q Подсоединяют каждый кабель. (☞ Стр. 28)
- Производят гидроизоляцию соединяемых частей. (☞ стр. 31)
- 2 Совмещают знак "OPEN" на камере с выступом приспособления для монтажа камеры.
- (3) Зацепив винты крепления приспособления для монтажа камеры на задней стенке камеры за отверстия под монтаж камеры на приспособлении, вращают камеру в направлении стрелки для фиксирования приспособления и камеры.

Убеждаются, что выступ приспособления для монтажа камеры установлен в положение "LOCK".

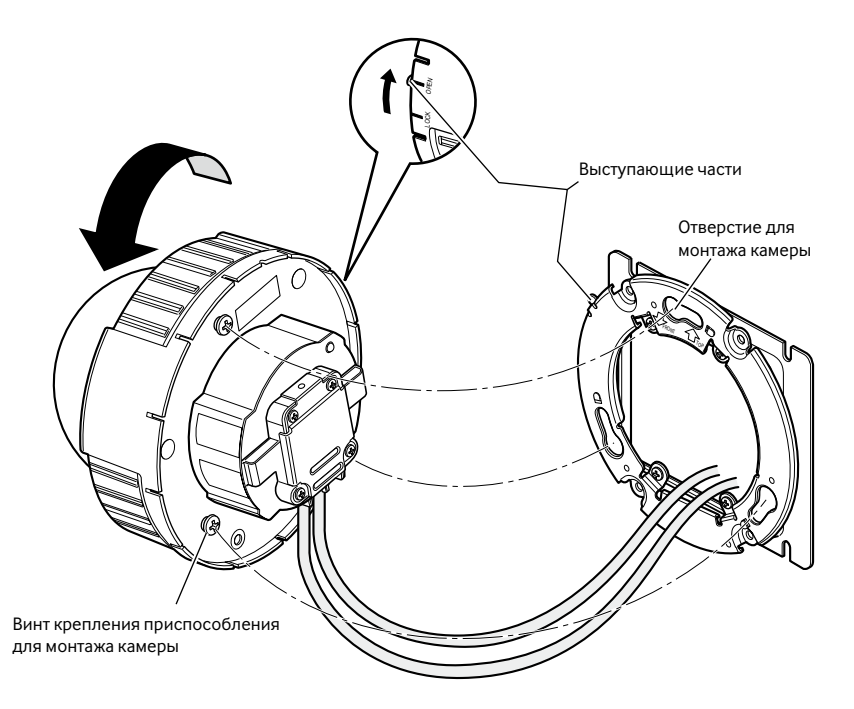

#### **<Использование кронштейна для монтажа камеры>**

 $\overline{1}$  На приспособление для монтажа камеры устанавливают камеру, совместив знак "OPEN" с выступом приспособления для монтажа камеры.

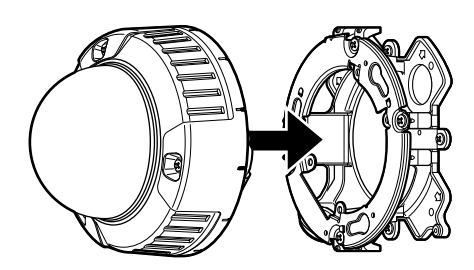

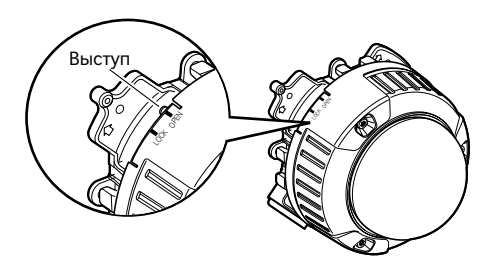

#### **Важно:**

- При монтаже корпуса камеры кабели должны быть проложены между приспособлением и кронштейном для монтажа камеры, как показано стрелкой на рис.
- \* Прокладка кабеля, как показано стрелкой, является одним из примеров. Прокладка кабелей может быть различной в зависимости от условий монтажа.
- 2 Зацепив задний винт камеры за отверстие под винт на приспособлении для монтажа камеры, вращают камеру в направлении стрелки для закрепления камеры на приспособлении.

Убеждаются, что эмбоссированная часть приспособления для монтажа камеры установлена в положение "LOCK".

e Подсоединяют кабели к боку монтажного кронштейна. (☞ Стр. 28) Производят гидроизоляцию соединяемых частей. (☞ Стр. 31)

#### **Примечание:**

• Отключают источник питания напряжением 12 V и источник питания PoE для предотвращения подачи питания во время монтажных работ.

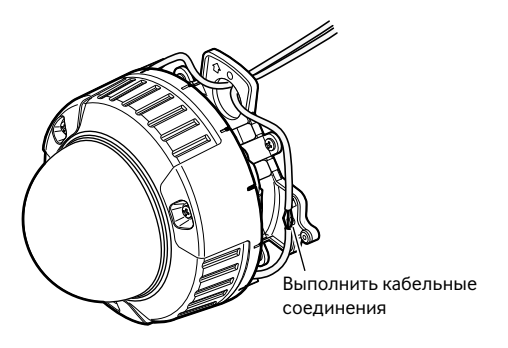

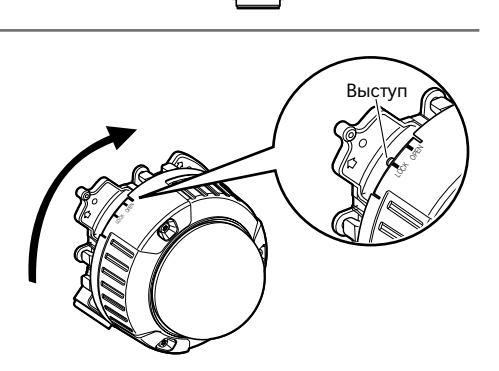

r Подсоединенные кабели размещают в направляющей кабеля кронштейна для монтажа камеры.

#### **Важно:**

• Во избежание захватывания кабелей при установке крышки оставляют кабели в направляющей кабеля.

**(5) Устанавливают крышку цоколя на место.** 

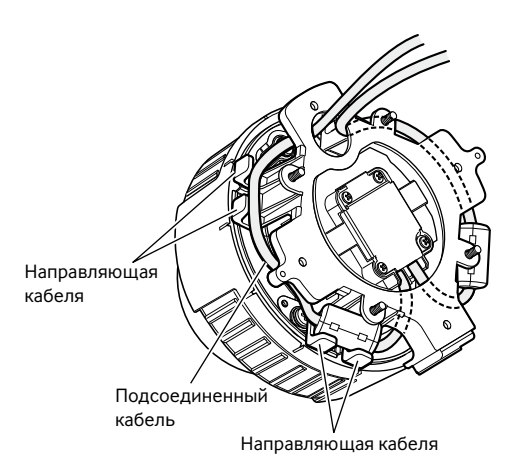

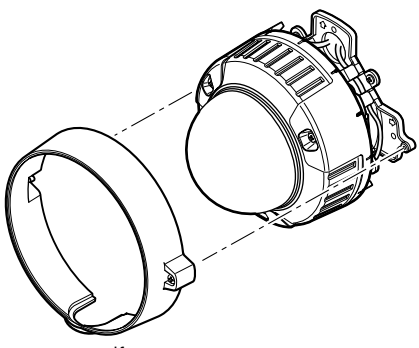

Крышка цоколя

y Специнструментом для снятия и установки взломостойких винтов (аксессуар) затягивают крепежные винты, имеющиеся на обеих сторонах крышки цоколя. (Рекомендуемый крутящий момент при затяжке винтов: 0,78 N·m)

Винт крепления крышки цоколя

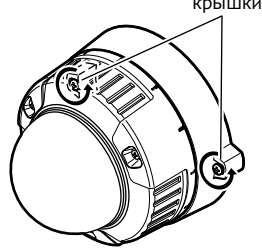

#### x **Снимают корпус и внутренний купол с главного корпуса, ослабляя три крепежных винта.**

Ослабляют три крепежных винта с помощью поставленного специнструмента для снятия и установки взломостойких винтов.

Снииают внутренний купол, нажимая детали со знаком "PUSH".

#### **Важно:**

• При переноске камеры не следует придерживать внутренний купол. В противном случае может возникнуть падение собственно камеры, ведущее к ее повреждению.

### c **Закрепляют камеру к кронштейну винтом крепления камеры (красного цвета, 1 шт.).**

На рис. представлен пример использования кронштейна для монтажа камеры (аксессуар).

#### **Важно:**

• Надо обязательно затянуть винты крепления камеры. Несоблюдение данного требования может привести к попаданию воды или падению камеры и, как следствие, ее отказу. (Рекомендуемый крутящий момент при затяжке винтов: 0,78 N·m)

v **Вывертывают винт (синего цвета, 1 шт.) для защиты при транспортировке отверткой с крестообразным лезвием.** 

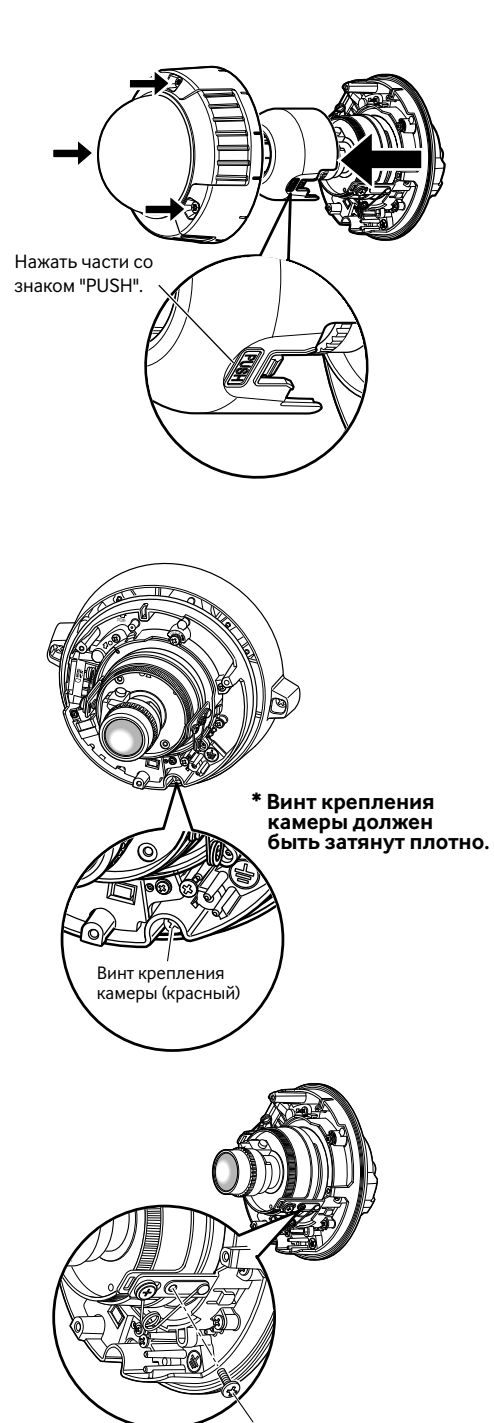

Винт для защиты при транспортировке (синий)

### **В Вставляют карту памяти SDHC/SD.**

#### **Важно:**

• Перед вставлением карты памяти SDHC/SD отключают камеру от сети электропитания в первую очередь.

Вставляют карту памяти SDHC/SD таким образом, чтобы была видна сторона с этикеткой (см. рис. ниже). Перед удалением карты памяти SDHC/SD выбирают ''Не использовать'' в параметре ''Картa памяти SD'' по вкладке [Карта памяти SD] пункта ''Основная'' в меню установки в первую очередь. После выбора "Не использовать" отключают прибор от сети питания, а затем удаляют карту памяти SDHC/SD. (☞ Инструкция по эксплуатации (PDF))

- q Вставляют карту памяти SDHC/SD в слот для нее.
- (2) Карту памяти SDHC/SD вводят в слот до щелчка. Когда появляется щелчок, то это указывает, что карта вставлена на место.
- e Для снятия карты памяти SDHC/SD нажимают верхнюю часть карты вниз до щелчка. Карта памяти SDHC/SD отпускается и выходит из слота.

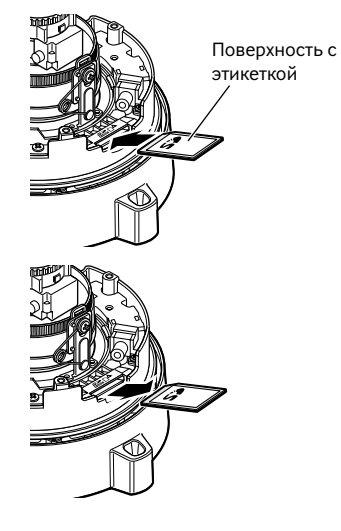

### **Регулировка камеры**

#### z **При регулировке углового положения камеры надо обязательно следить за монитором.**

Подключают монитор для регулировки (например небольшой ЖК-монитор) к гнезду для подключения выхода монитора (для регулировки), а затем регулируют угловое положение камеры.

По окончании подключения монитора для регулировки подклчают прибор к сети электропитания.

Для регулировки углового положения камеры соблюдают шаги  $q$ ,  $\left(1\right)\left(2\right)\left(3\right)$ .

q Ослабив винт фиксирования столика панорамирования, вращают головку камеры в горизонтальной плоскости для регулировки направления панорамирования, а затем затягивают винт фиксирования столика панорамирования.

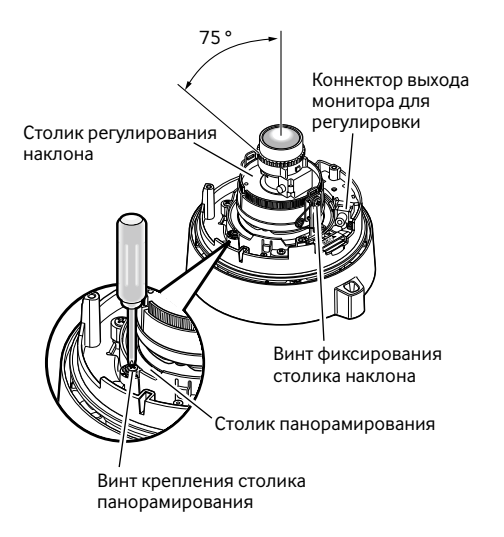

- (2) Ослабив винт фиксирования столика наклона, вращают головку камеры в вертикальной плоскости для регулировки направления наклона, а затем затягивают винт фиксирования столика наклона.
- (3) Вращением столика регулирования наклона регулируют угол азимута изображения.

#### **Примечание:**

• Одновременно с регулировкой панорамирования и наклона проделывают регулировку фокуса по Шагу 2.

#### **Важно:**

• Винт фиксирования столика панорамирования и винт фиксирования столика наклона должны быть затянуты плотно.

(Рекомендуемый крутящий момент при затяжке винтов: 0,59 N·m)

#### x **Служит для регулировки фокуса.**

Одновременно с регулировкой панорамирования и наклона проделывают регулировку фокуса. Регулировку фокуса производят в нижеуказанном порядке  $q_1(1)(2)(3)$ .

- (1) Нажимают и удерживают кнопку автоматической регулировки заднего фокуса в нажатом положении более чем 5 секунд для настройки ABF на стандартное положение.
- (2) Ослабив ручку фиксирования фокусного расстояния, перемещают ручку между TELE и WIDE для получения соответствующего угла поля зрения.
- Ручка регулирования фокуса Винт фиксирования фокусного расстояния Ручка фиксирования фокусного расстояния
- e Ослабив ручку фиксирования фокуса, вращают ручку регулирования фокуса для грубой регулировки фокса, а затем затягивают ручку фиксирования фокуса.

#### **Примечание:**

- Регулировка объектива без настройки ABF на стандартное положение может привести к затемнению четырех угловых частей экрана.
- Когда изменяется масштаб или фокус, то другой также изменяется.
- О тонкой регулировке фокуса см. описание ABF.

### **В** Нажимают кнопку автоматической **регулировки заднего фокуса.**

Загорается мигающим светом светодиод ABF (☞ стр. 16), в нижней части экрана монитора для регулировки появляется индикатор положения фокуса и задний фокус автоматически регулируется. (При соединении с сетью возможно сделать соединение и проверить с помощью ПК.)

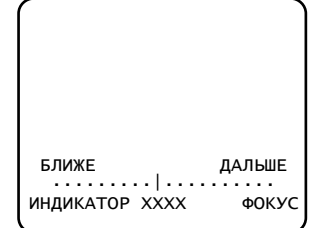

#### **Важно:**

• Функцию автоматической регулировки заднего фокуса включают с меню настройки после монтажа корпуса, так как монтаж корпуса может вызвать незначительную расфокусировку.

#### **Примечание:**

- При нажатии и отпускании кнопки автоматической регулировки заднего фокуса сразу же срабатывает функция ABF.
- Когда кнопка автоматической регулировки заднего фокуса удерживается в нажатом положении более чем на 5 секунд, то задний фокус перемещается к положению по умолчанию, устанавливаемому при замене объектива и др.
- Когда изображения в ближней ИК-области переключаются с цветного режима на черно-белый, то в зависимости от природы оптических свойств может возникнуть расфокусировка. В таком случае фокус может корректироваться путем выбора "Авто" или "Предустановка" пункта "Способ регулировки" по меню настройки (раз фокус скорректирован, автоматическая его регулировка не происходит при изменении уровня освещения). О порядке настройки уставки [Adjusting method] по меню настройки см. инструкцию по эксплуатации (PDF).
- Если прибор смонтирован и эксплуатируется при температуре –10 °C и ниже, то включение функции автоматической регулировки заднего фокуса может привести к невозмоности точной фокусировки. В таком случае выжидают, пока камера не прогреется (около 1 часа и более), а затем снова выполняют регулировку после подключения камеры к сети электропитания.

### v **Монтируют корпус и внутренний купол.**

Винты, которые были сняты по Шагу 2 на стр. 24, затягивают поставленной отверткой. (Рекомендуемый крутящий момент при затяжке винтов: 0,78 N·m)

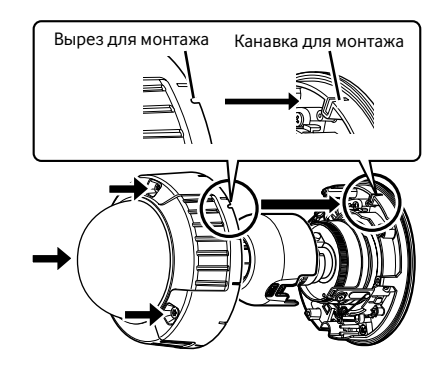

#### **Важно:**

- Плотно затягивают все винты (x3) крепления корпуса. В противном случае может возникнуть повреждение или неисправность в работе камеры под воздействием воды, либо же падение камеры, которое может привести к травмированию. (Рекомендуемый крутящий момент при затяжке винтов: 0.78 N·m)
- Устанавливают внутренний купол на место по ориентированию объектива, проявляя осторожность, чтобы оно не изменилось.
- Проверяют, плотно ли закреплены лепестки внутреннего купола.
- Удаляют амортизирующую прокладку (розовый лист) из купола, а защитный лист с наружной поверхности купола.

# **Соединение**

Перед монтажом электрических проводок ставят автоматический выключатель в отключенное положение. Перед началом монтажа проводок следует подготовить нужные устройства и кабели.

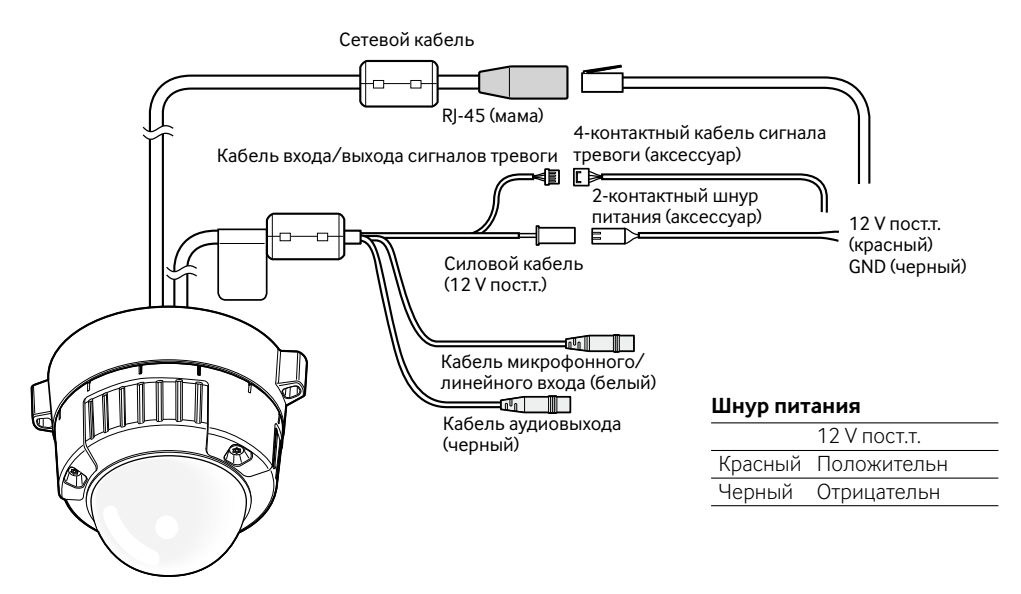

#### **Подсоединяют микрофон к коннектору MIC/LINE IN (для включения функции приема аудиосигналов).**

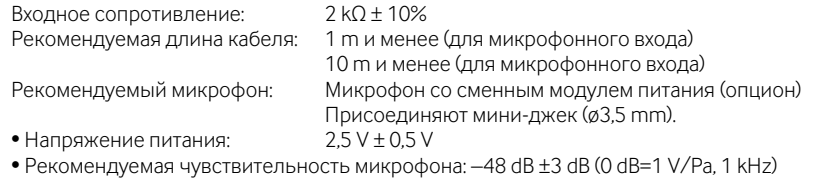

#### **Важно:**

• Подсоединение/отсоединение кабелей внешнего громкоговорителя или кабелей аудио/видео производят после отключения камеры и усилителя от сети электропитания. В противном случае может выйти из громкоговорителя сильный шум.

### x **Подсоединяют внешний громкоговоритель со встроенным усилителем к коннектору аудиовыходов (для включения фукнкции передачи аудиосигналов).**

Присоединяют стерео мини-джек (ø3,5 mm) (моно выход).

• Рекомендуемая длина кабеля: 10 m и менее

# c **Подсоединяют кабель входа/выхода сигналов тревоги.**

### **Номинальная характеристика ALARM IN/OUT**

#### **<Номинальная характеристика>**

- ALARM OUT AUX OUT/EXPOSURE OUT **Спецификация выходов:** Выход с открытым коллектором (макс. подведенное напряжение: 20 V пост.т.) **Открыть:** 4 V - 5 V пост.т. с повышением напряжения **Закрыть:** Выходное напряжение 1 V пост.т. и менее (50 mА и менее)
- ALARM IN1 / DAY NIGHT IN ALARM IN2 ALARM IN3

#### **Спецификация входов:**

Вход с замыкающими контактами без напряжения (4 V - 5 V пост.т. с повышением напряжения) **Откл.:** Разомкнуто или 4 V - 5 V пост.т. **Вкл.:** Замкнуть контакты с GND (землей) (требуемый ток возбуждения: 1 mА и более)

#### **Примечание:**

• Проверяют по поставленной инструкции по эксплуатации, соответствует ли номинальная характеристика внешнего устройства, как сенсор, номинальной характеристике данного прибора.

#### **Расположение контактов 4-контактного кабеля сигнала тревоги (аксессуар)**

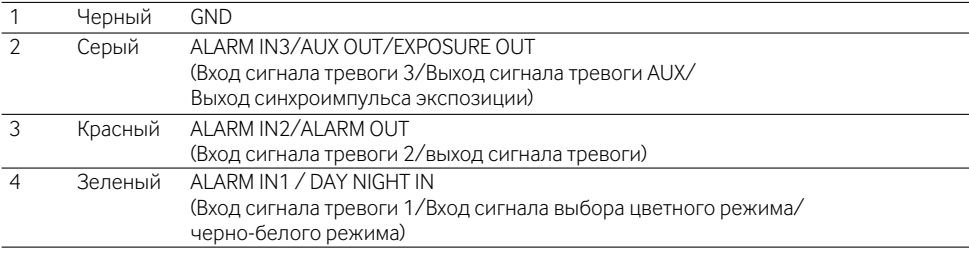

### v **Соединяют LAN-кабель (категории 5 и лучше) с сетевым кабелем.**

### **5** Подсоединяют шнур питания.

#### **Важно:**

• Источник питания 12 V пост.т. должен быть изолирован от 230 V перем. т.

#### **• При использовании источника питания 12 V пост.т.**

Соединяют выходной кабель адаптера перем. т. (опционного) с 2-контактным шнуром питания.

#### **• При использовании устройства PoE (IEEE802.3af-совместимое)**

Соединяют устройство PoE (такое, как концентратор) с сетевым коннектором камеры кабелем Ethernet (категории 5 и лучше).

- Следует использовать все 4 пары (8 контактов) LAN-кабеля.
- Максимальная длина кабеля равна 100 m.
- Следует убедиться, что применяемое устройство PoE совместимо со стандартом IEEE802.3af.
- Если для питания подсоединяются источник питания 12 V пост.т. и устройство PoE, то PoE используется в качестве источника питания.
- Когда отсоединен LAN-кабель, то следует снова подсоединить его примерно через 2 секунды после отсоединения. Если шнур подсоединяется быстро, то может случиться, что питание от устройства PoE не осуществляется.

#### **Гидроизоляция мест соединения кабелей**

При монтаже камеры с обнаженными кабелями или ее монтаже под карнизами необходимо подвергать кабели адекватной гидроизоляции. Корпус камеры выполнен в водонепроницаемом исполнении, а концы кабелей не гидроизолированы.

Для гидроизоляции мест соединения кабелей следует обязательно накладывать на них поставленную бутилкаучуковую ленту в нижеуказанном порядке. Несоблюдение данного требования или использование ленты, иной, чем поставленная бутилкаучуковая лента, (такой как виниловая лента) может вызвать попадание воды и, как следствие, неисправность.

#### **При использовании LAN-кабеля**

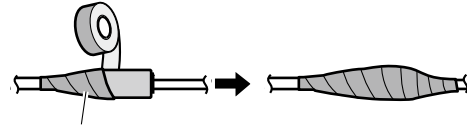

Ленту накладывают на кабель внахлестку так, чтобы каждый виток перекрывал последующий на половину ширины ленты.

# .<br>При использовании кабеля ALARM IN/OUT, кабеля POWER (шнура питания), кабеля MIC/

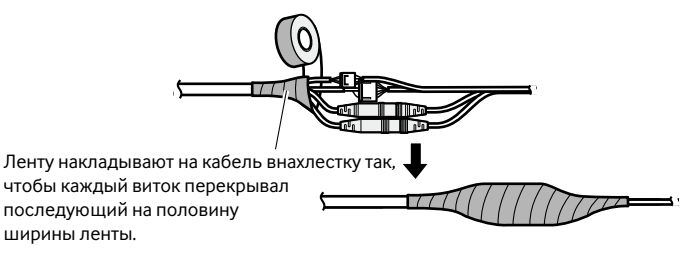

#### **LINE IN и кабеля AUDIO OUT**

#### **Важно:**

• Гидроизоляции должны подвергаться также 2-контактный шнур питания (поставленный), 4-контактный кабель сигнала тревоги (поставленный) и прочие соединительные кабели, если они подвергаются воздействию атмосферных осадков.

#### **Примечание:**

• Как накладывать поставленную бутилкаучуковую ленту для гидроизоляции Растягивают ленту примерно вдвое по сравнению с ее начальной длиной (см. рис. справа), а затем накладывают ее на кабель. Недостаточное растяжение ленты приводит к недостаточной гидроизоляции.

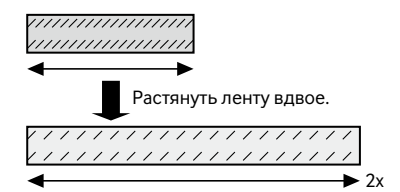

• При монтаже настоящего прибора под открытом небом надо обязательно подвергнуть кабели гидроизоляции. К данному прибору применяется класс гидроизоляции (IEC IP66 или эквивалент) только тогда, когда он монтируется правильно в точном соответствии с настоящей инструкцией по эксплуатации и подвергается сооветствующей гидроизоляции. Монтакжные кронштейны не гидроизолируются.

#### **Важно:**

- В случае открытой электропроводки следует обязательно использовать кабелепроводы, в которых прокладываются кабели для их защиты от воздействия прямой солнечной радиации.
- Когда кабелепровод соединяется в поперечном или нижнем положении, то любая из стрелок на кронштейне должна быть расположена сверху.
- При соединении кабелепровода в верхнем положении монтируют приспособление для монтажа камеры таким образом, чтобы стрелка оказалась слева или справа.

#### **<При соединении кабелепровода в поперечном или нижнем положении>**

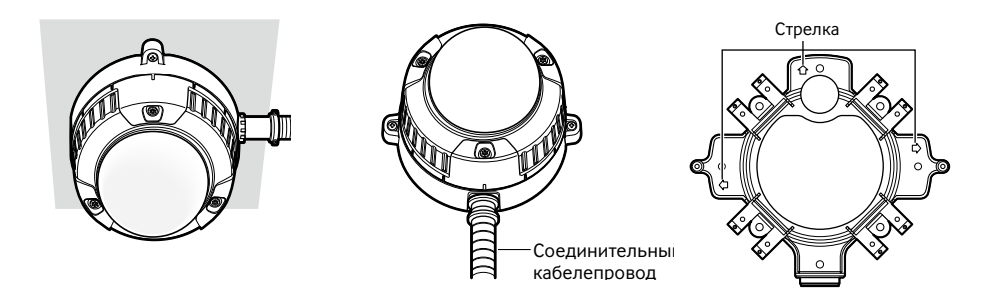

#### **<При соединении кабелепровода в верхнем положении>**

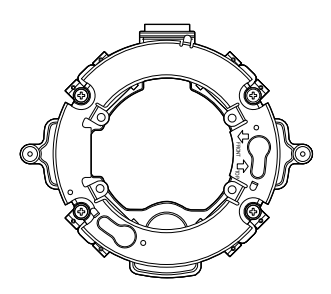

- При монтаже прибора на стену не следует подсоединять кабелепровод в верхнем положении для предотвращения аккумуляции воды в кронштейне. Присутствие воды в кронштейне может привести к неправильному функционированию осушителя.
- Монтажные работы должны быть выполнены так, чтобы вода не попадала в конструкции здания через соединенные кабелепроводы.

### **Пример соединения при подключении к сети с использованием концентратора PoE**

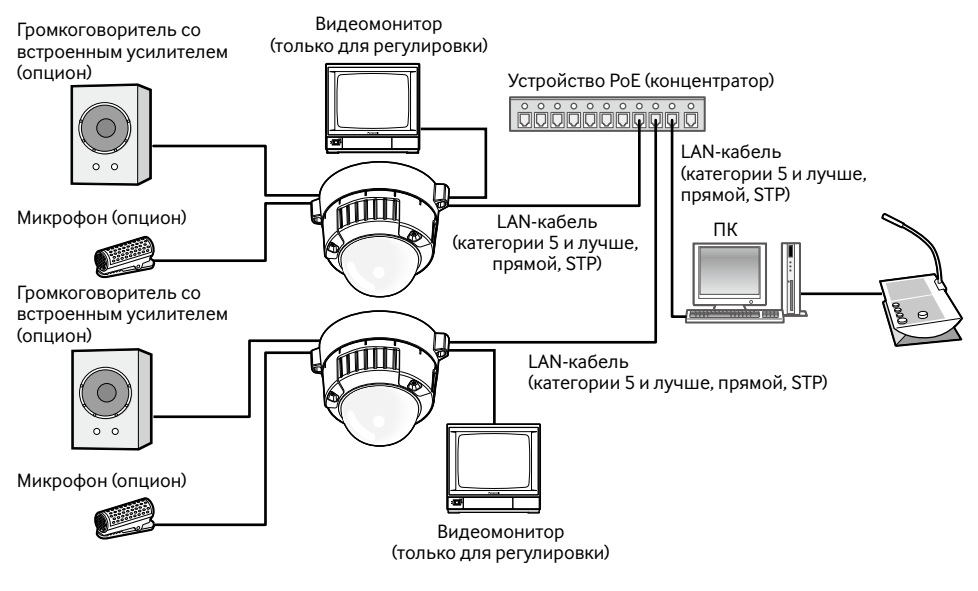

### **<Требуемый кабель>**

LAN-кабель (категории 5 и лучше, прямой, STP)

- Видеомонитор используется для проверки регулировки угла поля зрения при монтаже камеры или ее техобслуживании. Он не предназначен для записи/мониторинга.
- Следует использовать переключающий концентратор или маршрутизатор, совместимый с 10BASE-T/100BASE-TX.
- Когда режим перехвата изображения изменен, то изображения, отображаемые на экране видеомонитора, иногда могут искажаться, пока камера не будет перезапускаться.
- Для каждой сетевой камеры требуется источник питания. При использовании устройства (концентратора) PoE отпадает необходимость в применении источника питания 12 V пост.т.

### **Инсталляция ПО**

Перед инсталляцией ПО следует прочитать файл readme, предусмотренный на CD-ROM, в первую очередь.

#### **ПО, содержащиеся на поставленном CD-ROM**

- Программа установки IP «Panasonic» Конфигурируют сетевые уставки камеры. Подробнее об этом см.следующее.
- Программа просмотра «Network Camera View4» Для отображения изображений на ПК необходимо инсталлировать программу просмотра «Network Camera Viewer4». Двойным щелчком по иконке "nwcv4setup.ex" на CD-ROM инсталлируют программу просмотра.
- Файлы HTML на итальянском языке могут быть инсталлированы на камере с помощью поставленного ПО.

Делают двойной щелчок по файлу "upload.bat" в фольдере "Русский язык".

#### **Примечание:**

Следующее предварительное конфигурирование необходимо для инсталляции файлов HTML на русском языке.

- Настройка параметра "IP-адрес (IPv4)" на вкладке [Network] на странице "Сеть" на уставку по умолчанию "192.168.0.10"
- Настройка параметров "Имя пользователя" и "Пароль" на вкладке [User] на странице "Управление пользователем" на уставки "admin" и "12345" по умолчанию соответственно (становится невидимым при щелчке по кнопке [Set])
- Настройка параметра "FTP-доступ к камере" на вкладке [Network] на странице "Сеть" на уставку "Разрешить"

### **Конфигурирование сетевых уставок камеры с помощью программы установки IP «Panasonic»**

Возможно конфигурировать сетевые уставки камеры, используя программу настройки IP на поставленном CD-ROM.

В случае использования множества камер необходимо конфигурировать сетевые уставки каждой камеры в отдельности.

Если программа установки IP «Panasonic» не работает, то следует конфигурировать сетевые уставки камеры и ПК отдельно на странице "Сеть" в меню установки. Подробнее об этом см. инструкцию по эксплуатации (PDF).

- Когла используется Microsoft<sup>®</sup> Windows Vista<sup>®</sup>, то при запуске программы установки IP может появляться окно «Windows Security Alert». В таком случае блокируют "Управление учетными записями пользователей" с панели управления.
- Для обеспечения повышенной безопасности МАС-адрес/IP-адрес камеры, подлежащей конфигурированию, не представляются по истечении около 20 минут после подключения камеры к сети питания. (Когда эффективный период настроен на "20 минут" в настройке IP)
- Программа настройки IP «Panasonic» не может управляться в прочих подсетях через один и тот же маршрутизатор.
- Настоящая камера не может быть отображена и настроена с помощью программы настройки IP старшей версии (версии 2.xx).
- 
- 1 Запускают программу установки IP «Panasonic».
- x После выбора МАС-адреса/IP-адреса камеры, подлежащей конфигурированию, щелкают по кнопке [IP setting].

#### **Примечание:**

- При использовании DHCP-сервера IP-адрес, присвоенный камере, может быть отображен путем щелчка по кнопке [Refresh] программы установки IP.
- При использовании дублирующего IP-адреса соответствующий MAC-адрес/ IP-адрес отображается затушеванным.
- З Завершают задание каждого пункта установки сети, затем щелкают по кнопке [Apply].

#### **Примечание:**

• При использовании DHCP-сервера возможно настроить «DNS» на «AUTO».

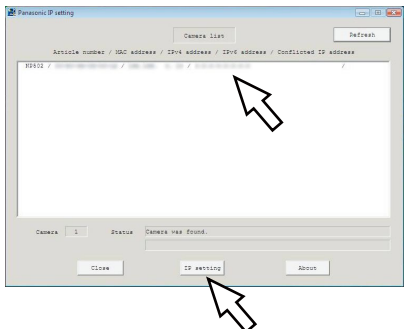

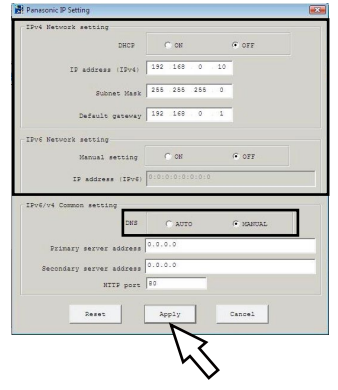

- Для полной закачки уставок на камеру после щелчка по кнопке [Apply] может потребоваться около 2 минут. Уставки могут оказываться недействительными при отсечке питания 12 V пост.т. или отсоединении LAN-кабеля до завершения закачки. В таком случае следует снова произвести настройку уставок.
- При использовании брандмауэра (включая ПО) открывают доступ ко всем портам UDP.

# **Дефектовка**

#### **Прежде чем обратиться к дилеру с просьбой произвести техобслуживание и ремонт, следует проверить признаки по нижеприведенной таблице.**

Если проблема не может быть разрешена даже после проверки и попытки разрешить по приведенной таблице, либо же проблема не описана в таблице, то следует обращаться к дилеру..

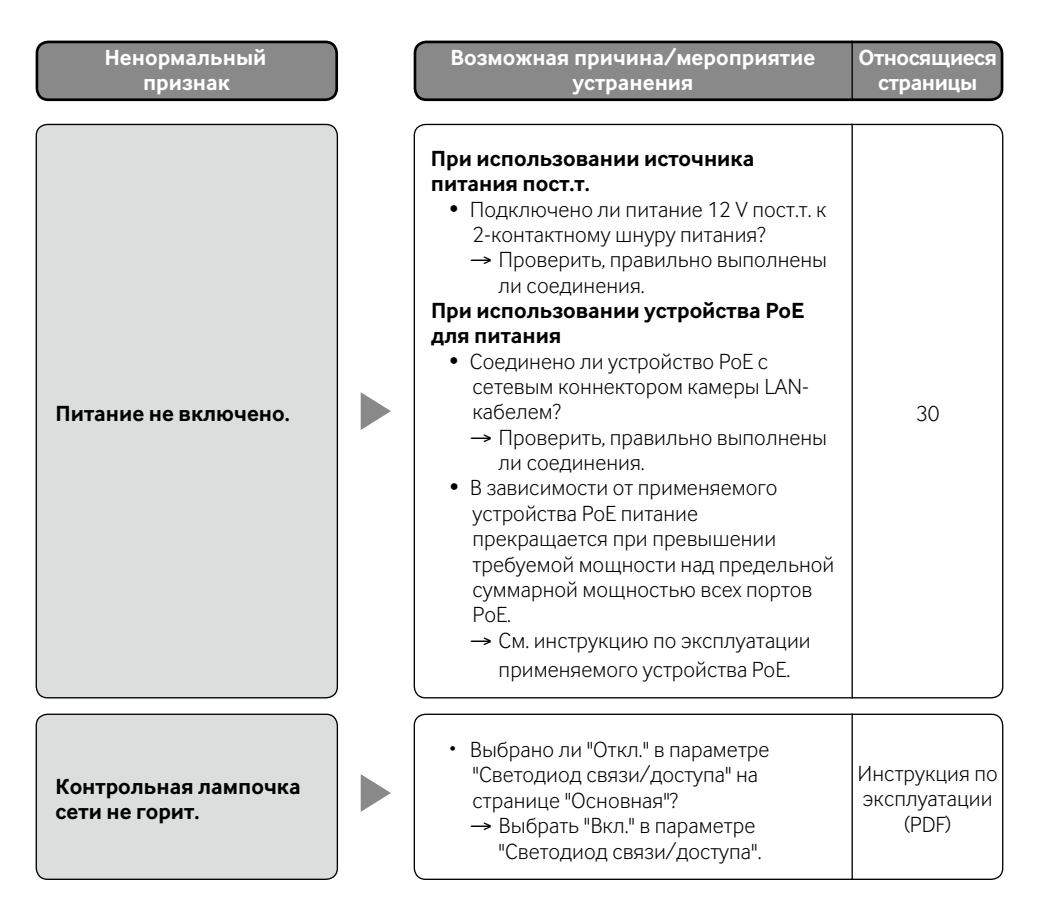

# **Технические характеристики**

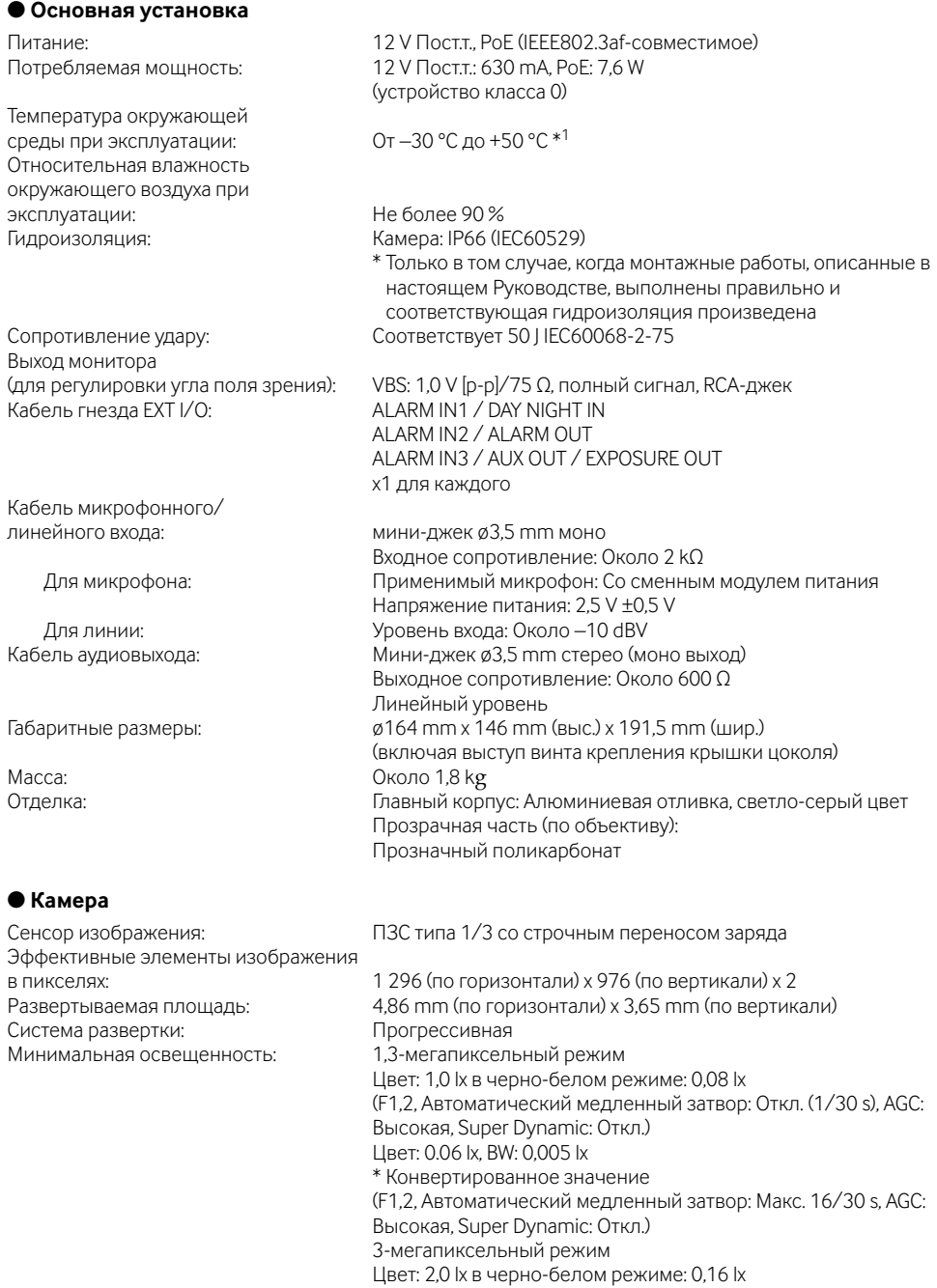

Динамический лиапазон:

Адаптивное подчеркивание деталей<br>в темной области: Настройка режима регулирования

Баланс белого: ATW1/ ATW2/ AWC Цифровое шумоподавление: Высокое/Низительное в Высокое/Низитор изображения: Высокое/Низительное в Высокое/Низи Стабилизатор изображения: Video analytics<br>
Технология Face detection:

Тревога по VMD: в постоянно в 4 зонах Автоматическая регулировка заднего фокуса: AUTO/ PRESET/ FIX Привод объектива ALC: Крепление объектива: CS-крепление

#### ● **Объектив**

Фокусное расстояние: 2,8 mm - 8,0 mm Диапазон фокусировки: ∞ - 0,3 m

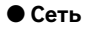

(F1,2, Автоматический медленный затвор: Откл. (1/30 s), AGC: Высокая) Цвет: 0,12 lx в черно-белом режиме: 0,01 lx \* Конвертированное значение (F1,2, Автоматический медленный затвор: Макс. 16/30 s, AGC: Высокая) Super-Dynamic: Вкл./Откл. (только в 1,3-мегапиксельном режиме)<br>Линамический лиапазон: Б2 dB типич (Super-Dynamic: On, Регулировка освещенности: Интерьерная сцена) Усиление (AGC): Вкл.(Низкая)/ Вкл.(Средняя)/ Вкл.(Высокая)/ Откл.

Вкл./Откл. (только при отключенной функции Super-Dynamic:

освещенности: Интерьерная сцена/ Натурная сцена/ ELC (ELC: Только при отключенной функции Super-Dynamic: Скорость затвора: Откл.(1/30), 3/100, 2/100, 1/100, 1/250, 1/500, 1/1 000, 1/2 000, 1/4 000, 1/10 000 (только при отключенном режиме Super-Dynamic) Автоматический медленный затвор: Откл., макс. 2/30 s, макс. 4/30 s, макс. 6/30 s, макс. 10/30 s, макс. 16/30 s Черно-белый режим: Вкл./ Откл./ AUTO1 (Нормальн.)/ AUTO2 (ИК фонарь)/ AUTO3 (SCC)

Технология Face detection: Вкл./Откл. (с настройкой XML notification)<br>Зона прайвеси: Вкл./Откл. (доступно до 8 зон) Вкл./Откл. (доступно до 8 зон) Имя камеры на экране: До 16 знаков (буквенно-цифровых, символов) Вкл./Откл.

Тип: 2,8x с переменным фокусным расстоянием Диафрагменное число: 1 : 1,2 (WIDE), -1 : 1,8 (TELE) Угол поля зрения: по горизонтали: 35.0 ° (TELE) - 100.0 ° (WIDE) по вертикали: 26.2 ° (TELE) - 73.4 ° (WIDE) Регулируемый угол: Диапазон панорамирования: ±170 ° Диапазон наклона: ±75 ° Угол азимута: ±100 °

Сеть: 10BASE-T/100BASE-TX, RJ45 коннектор Разрешение: 1,3-мегапиксельный режим H.264 [4:3]: [1 280 x 960/ SVGA (800 x 600)/ VGA (640 x 480)/ QVGA (320 x 240), макс. 30 кадров/сек [16:9]: 1 280 x 720/ 640 x 360/ 320 x 180, макс. 30 кадров/сек

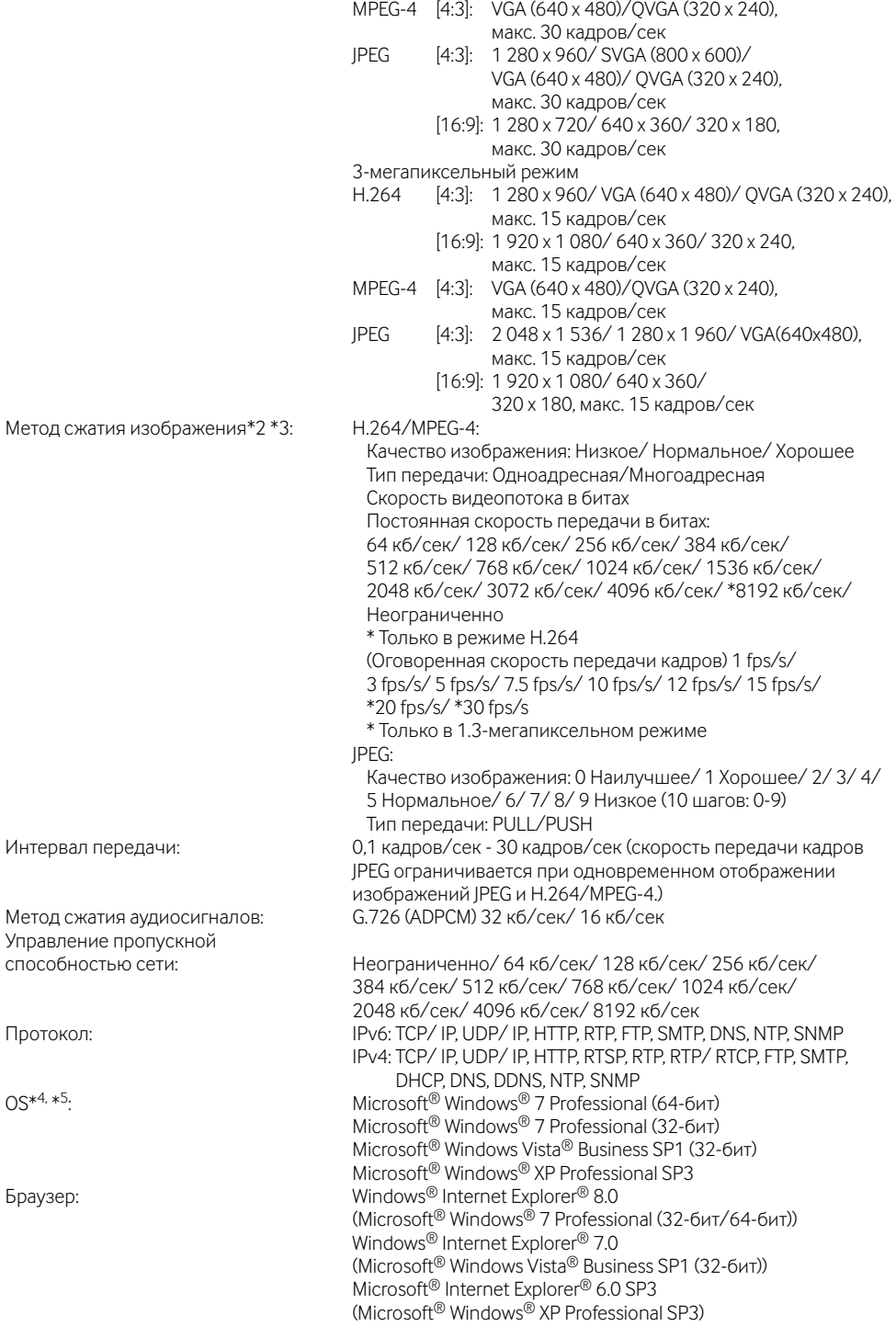

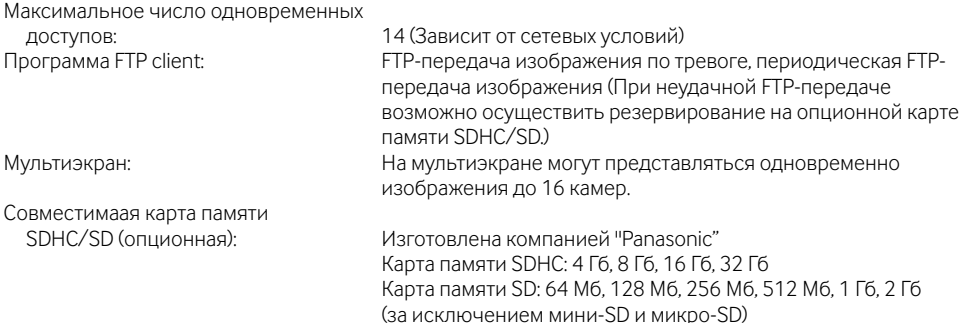

- \*1 Если камера монтируется и эксплуатируется при температуре ниже -10 °С, то может случиться, что нормальные изображения не получаются непосредственно после ее пуска. В таком случае выжидают около 1 часа и более. В таком случае выжидают, пока камера не прогреется (около 1 часа и более), а затем снова выполняют регулировку после подключения камеры к сети электропитания.
- \*2 Можно выбрать H.264 или MPEG-4.
- \*3 Передача 2 потоков может быть настроена индивидуально на один и тот же метод сжатия.
- \*4 Подробнее о системных требованиях к ПК и мерах предосторожности при использовании Microsoft® Windows® 7 или Microsoft® Windows Vista® см. "Notes on Windows Vista® / Windows® 7" (PDF).
- $^*$ 5 В случае использования IPv6 для связи следует использовать Microsoft® Windows® 7 или Microsoft® Windows Vista®.

# **Стандартные аксессуары**

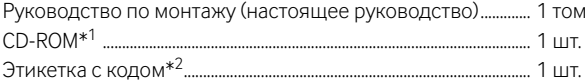

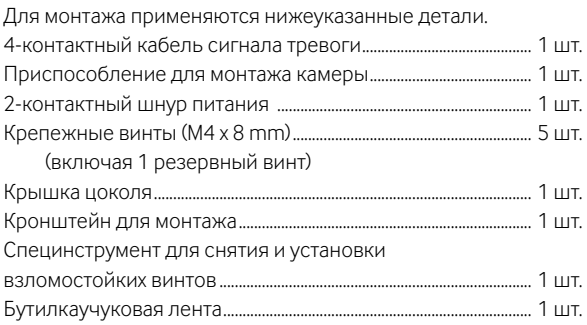

- \*1 CD-ROM содержит инструкция по эксплуатации (PDF) и различные виды программных средств.
- \*2 Для управления сетью может потребоваться данная этикетка. Сетевой администратор должен сохранять данную этикетку с кодом.

# **Опционные принадлежности**

Кронштейн для монтажа на потолок .......................... WV-Q169 Дымчатая крышка куполообразной головки ....... WV-CW4S

### **Информация по обращению с отходами для стран, не входящих в Европейский Союз**

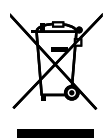

Действие этого символа распространяется только на Европейский Союз.Если Вы собираетесь выбросить данный продукт, узнайте в местных органах власти или у дилера, как следует поступать с отходами такого типа.

### Panasonic Corporation

http://panasonic.net

Importer's name and address to follow EU rules:

Panasonic Testing Centre Panasonic Marketing Europe GmbH Winsbergring 15, 22525 Hamburg F.R.Germany

© Panasonic System Networks Co., Ltd. 2010